## **20+ Things You Didn't Know About Fourth Shift**

Presented by Jason Hunt & Cami Paulson CONSULTANTS, INNOVATIVE CONSULTING GROUP

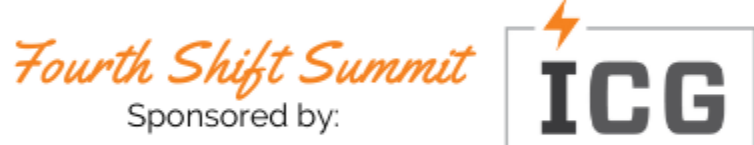

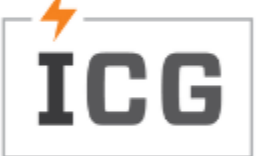

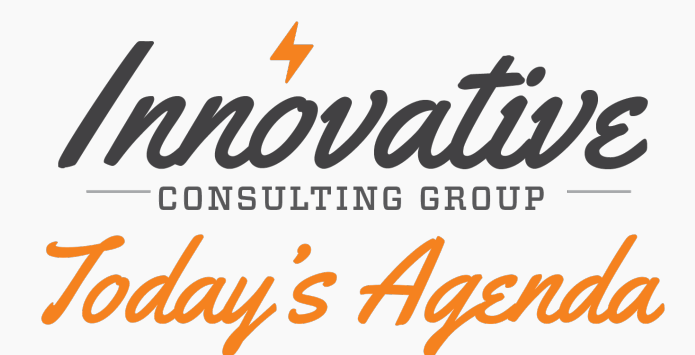

Introduction

Version and User Interface

Fourth Shift Features

Wrap-up and Questions

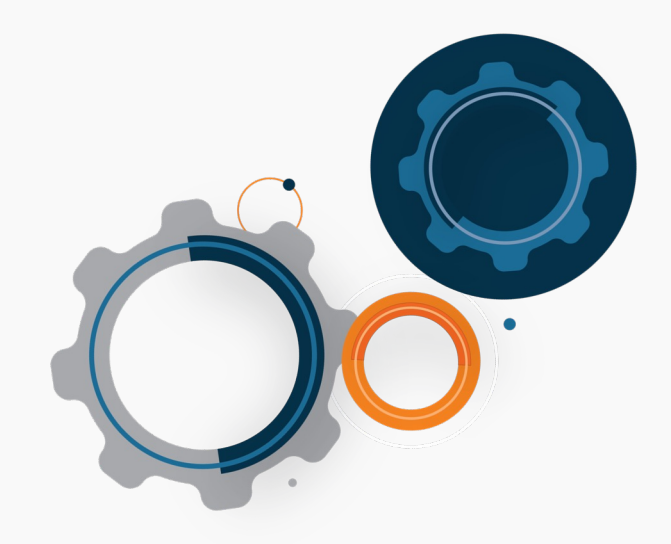

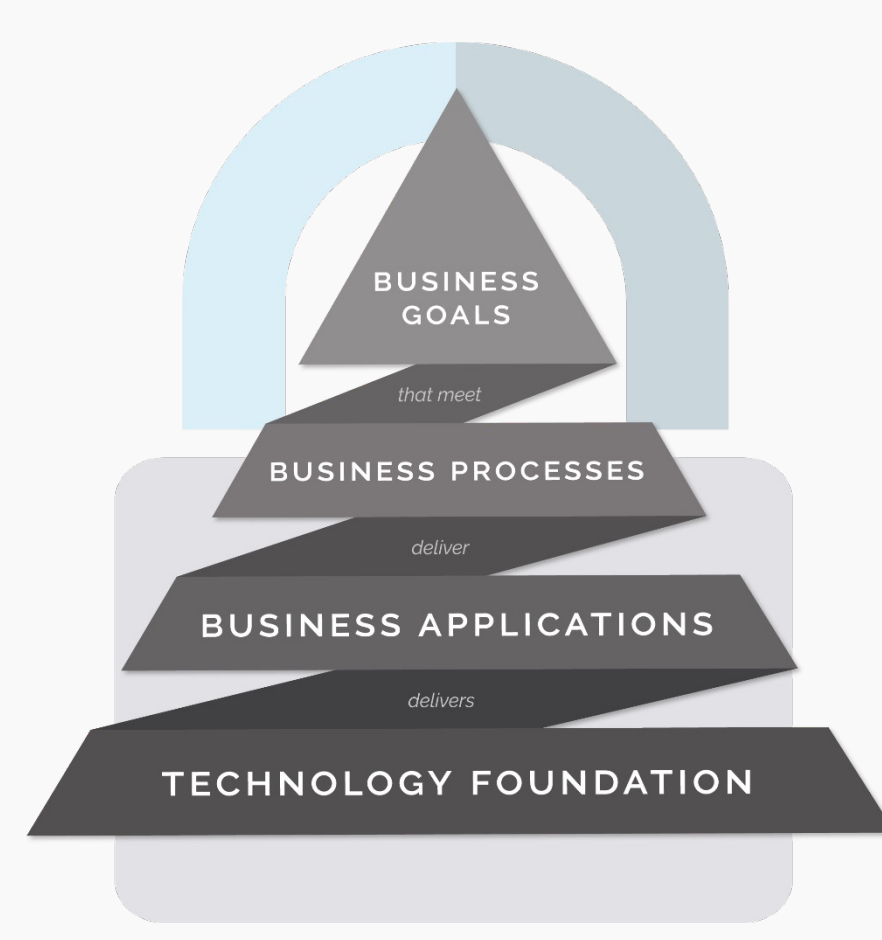

## The ICG Approach

To compete, technology must be core to the foundation of your business. Without a solid & flexible technology foundation, your business—no matter what you do—will struggle to deliver business applications & processes. ICG's approach is to architect a secure technology foundation that delivers all business applications & processes. This is referred to as perpetual evolution and allows businesses to continually upgrade their digital capabilities and the foundation underneath them.

## Fourth Shift Version And User Interface

#### **01Version**

Fourth Shift V8.00C

**User Interface**<br>Traditional GUI Client<br>Workplace Web Client Traditional GUI Client

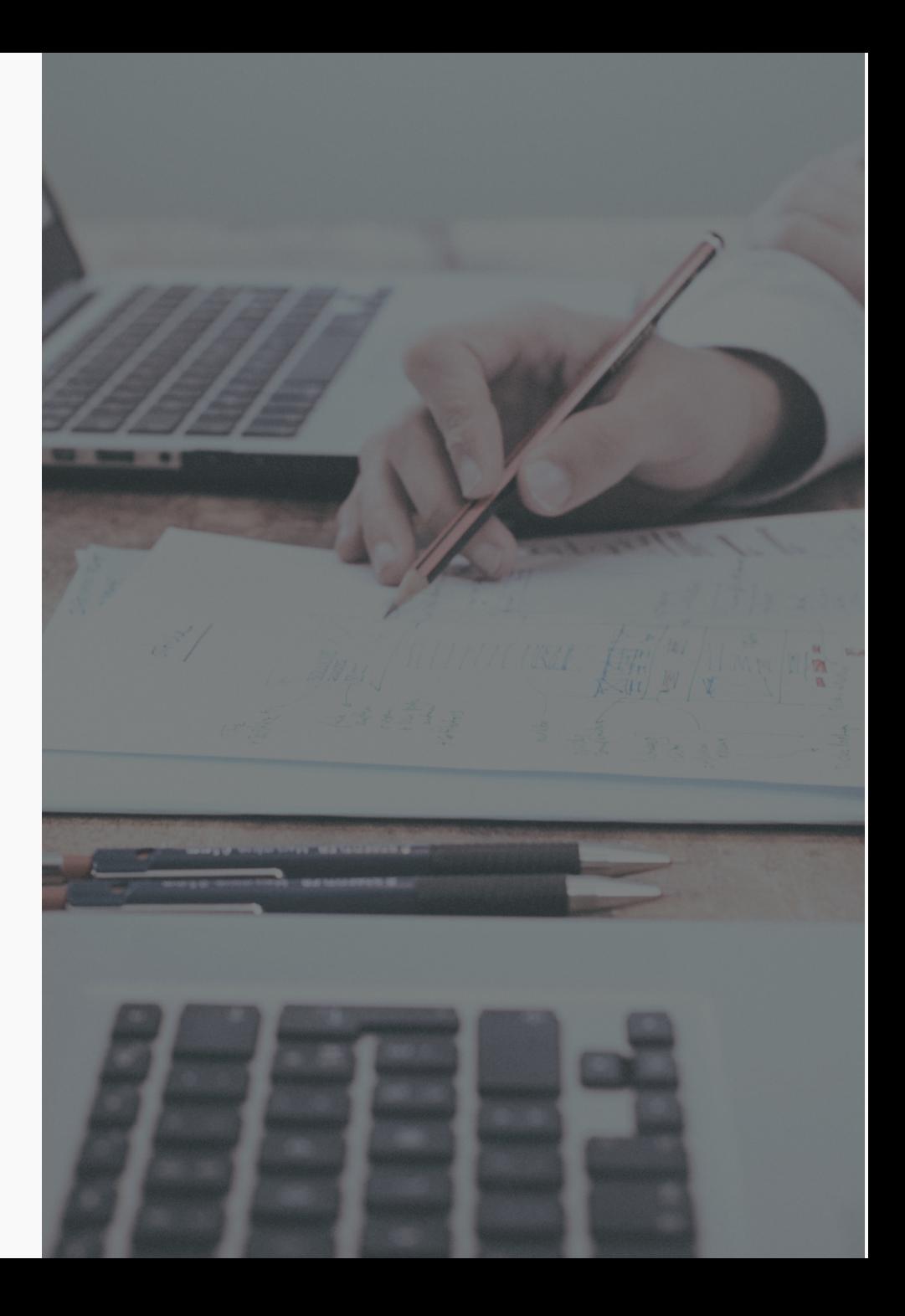

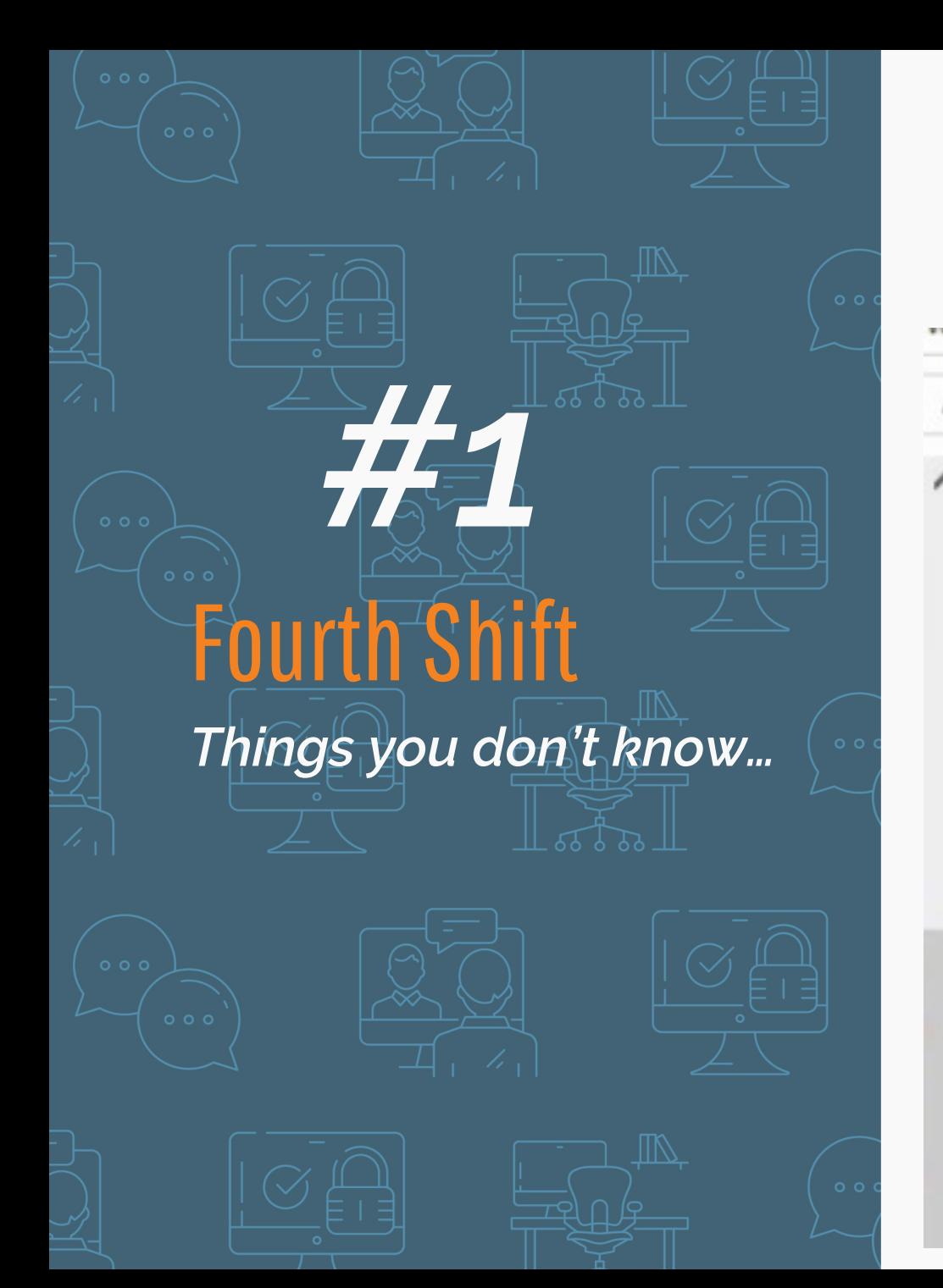

#### **Printed Manuals**

All of the documentation can be found here: **M:\Mfgsys\H\PrintDoc\**

PrintDocTOC.HTML displays a Table of Contents

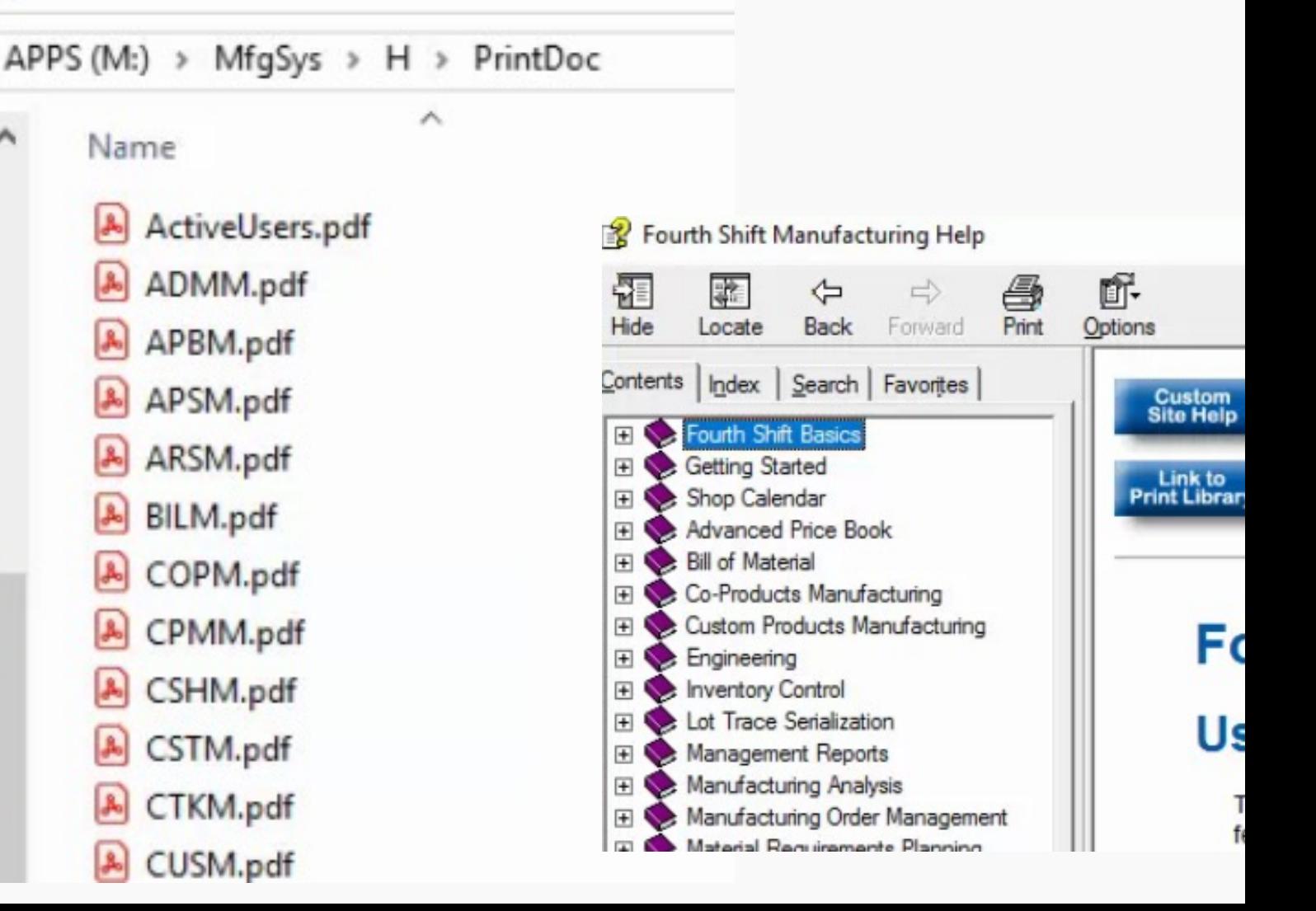

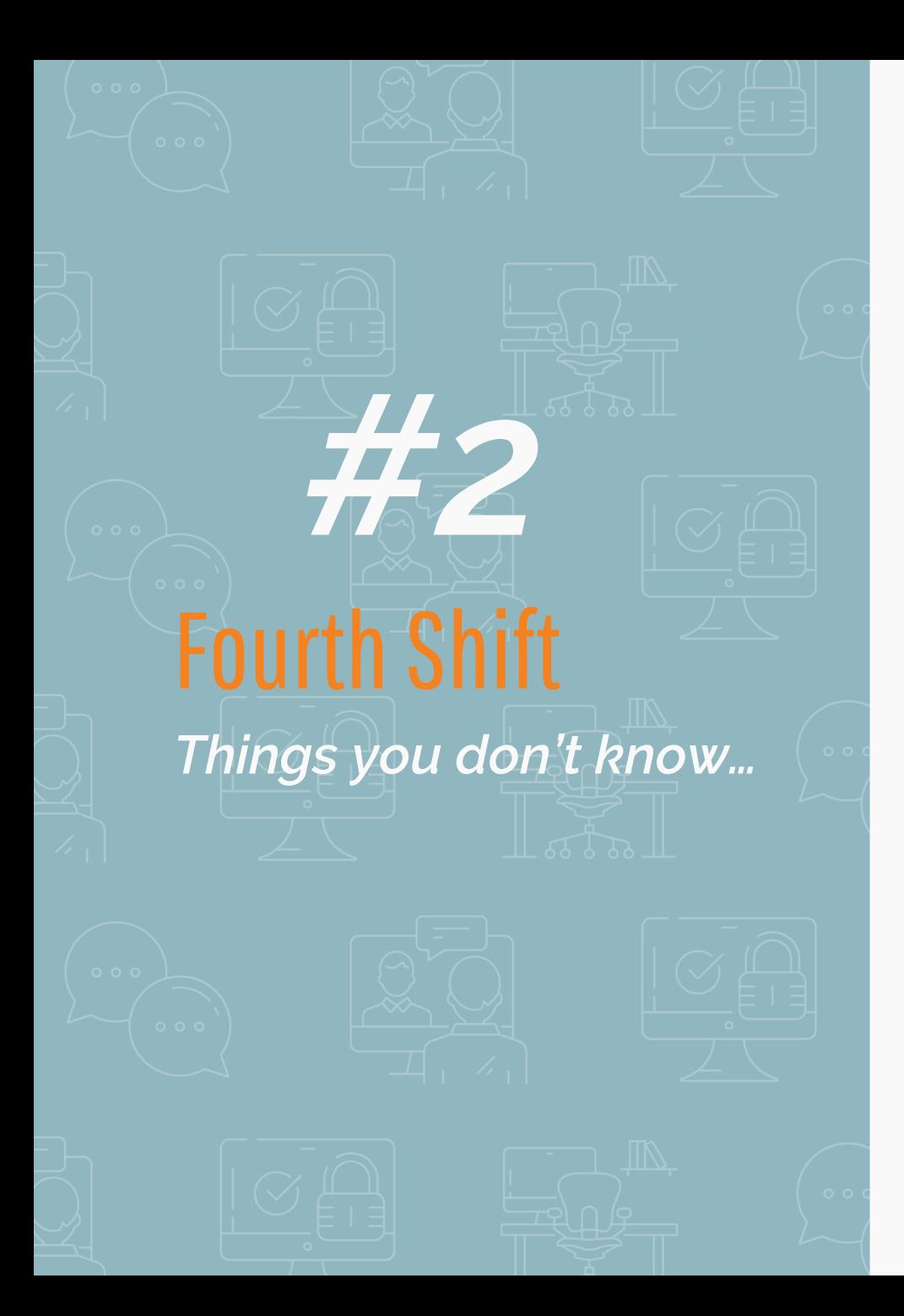

#### **Add shortcuts on the Fourth Shift Toolbar**

On the Toolbar follow this menu path:

#### **Fourth Shift GUI\Options\Customize Toolbar**

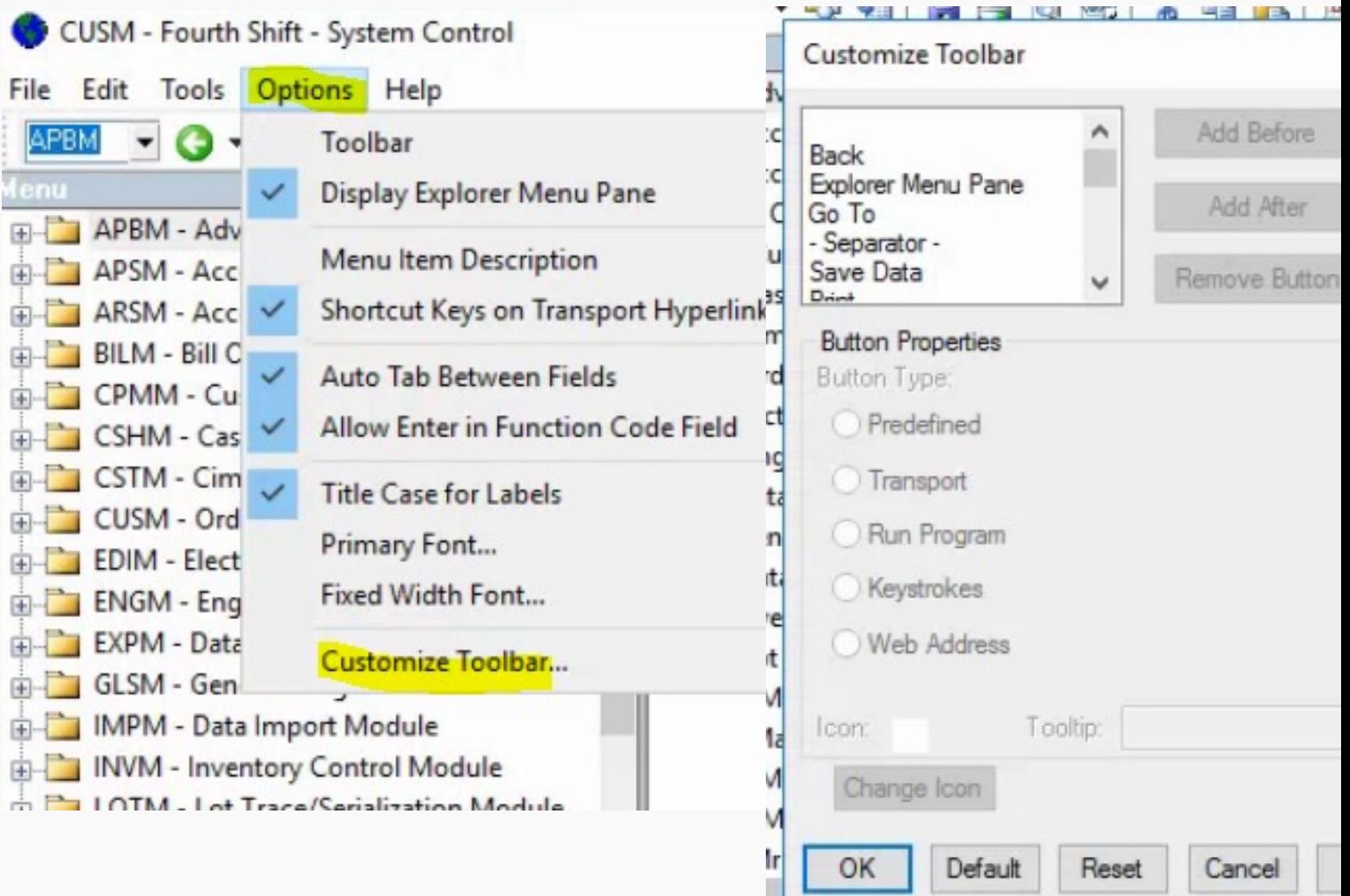

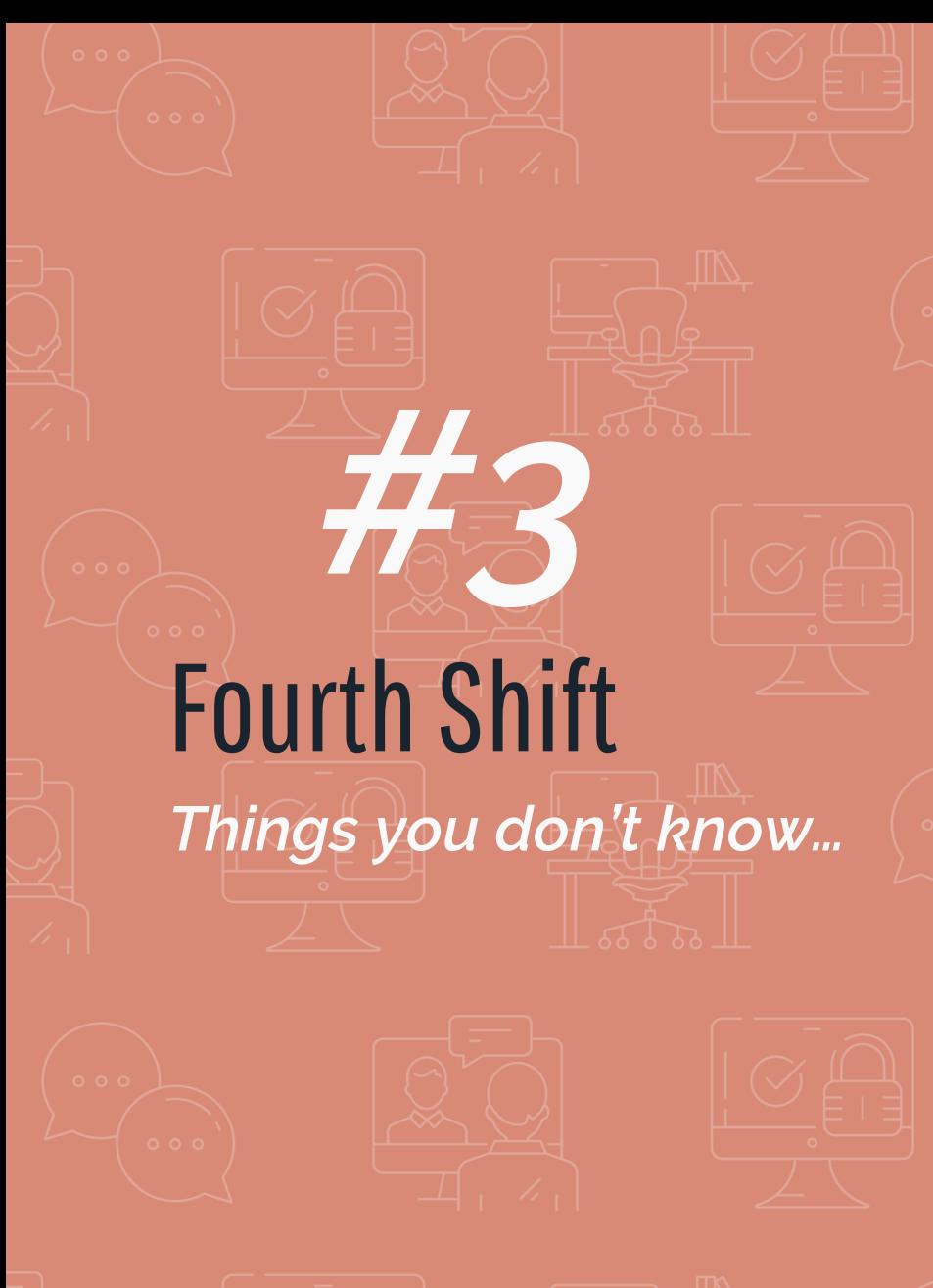

#### **Defaults in Fourth Shift**

Modify these defaults so every field will have standard information when a new one is created! DEFAULT-ITEM DEFAULT-ORDER – One for CO, MO, and PO DEFAULT-INVOICE DEFAULT-CR-MEMO DEFAULT-WALK-IN DEFAULT-VENDOR DEFAULT-CUSTOMER My - FOURN SNIT - Inventory Control

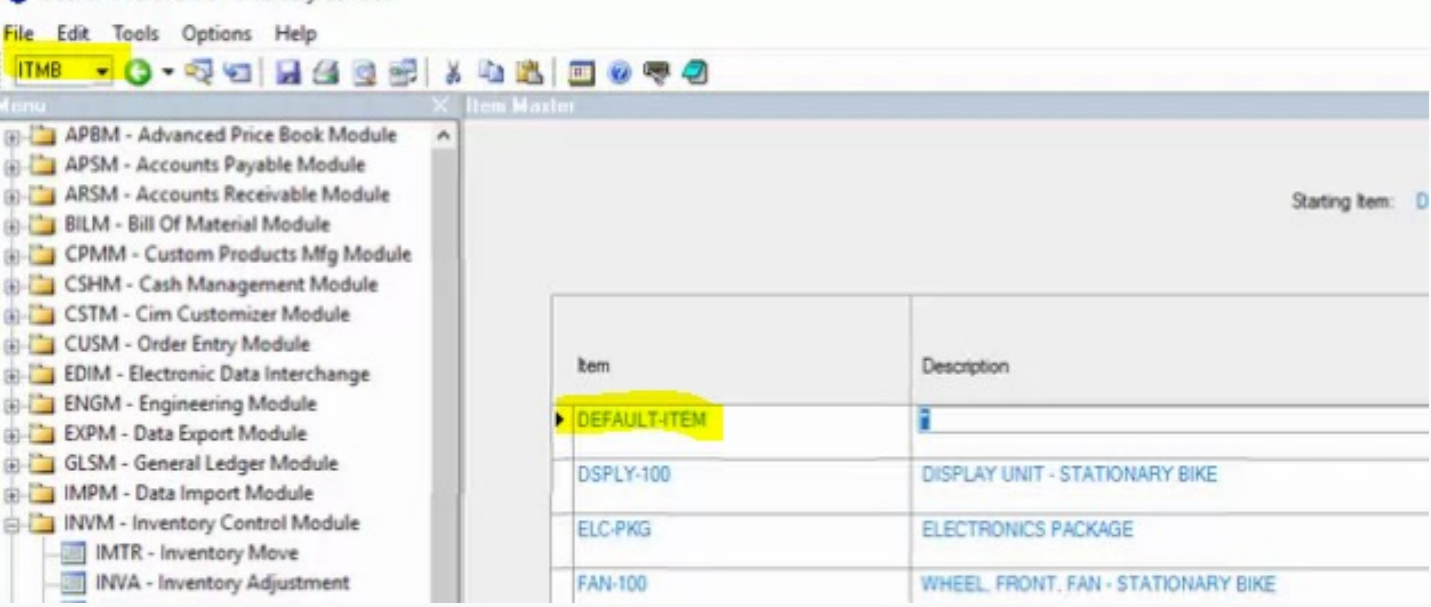

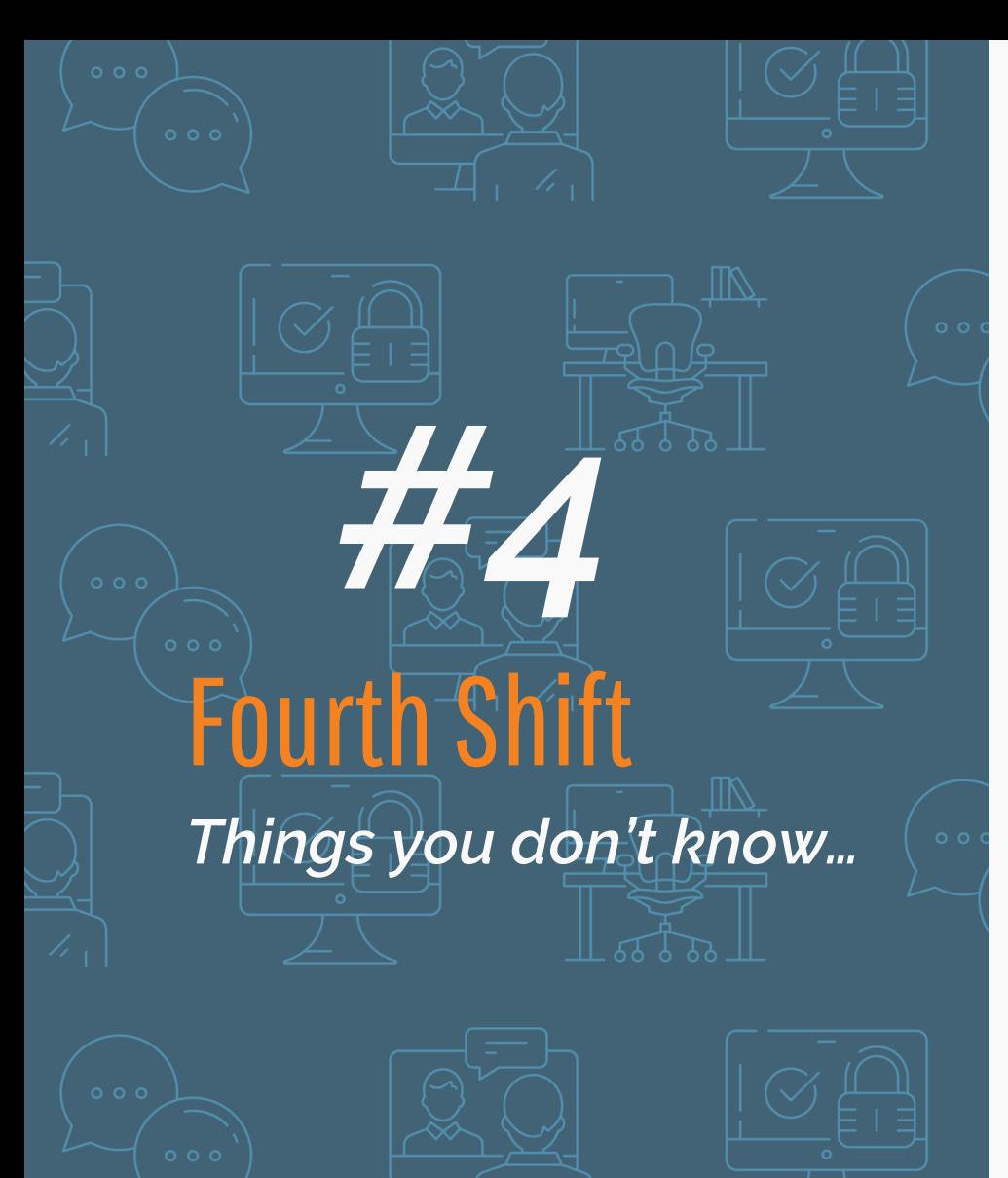

 $\mathbb{R}$ 

The original delivery date requested by the customer \*\*Not used by MRP\*\* This can be used for reporting to determine actual original requested date vs how it was modified to accommodate production

#### **Reqst Dlvry on COMT Line-Item Detail**

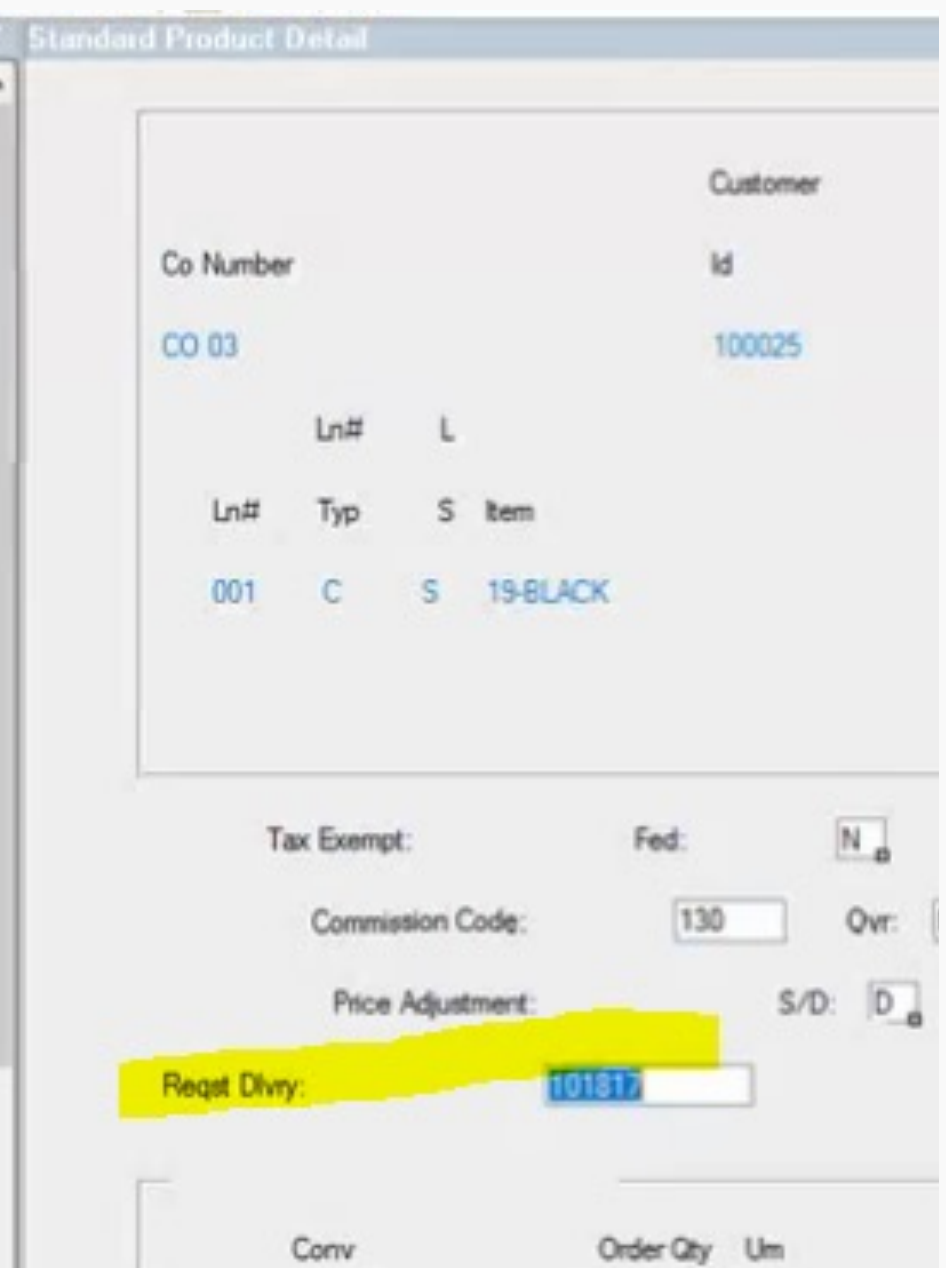

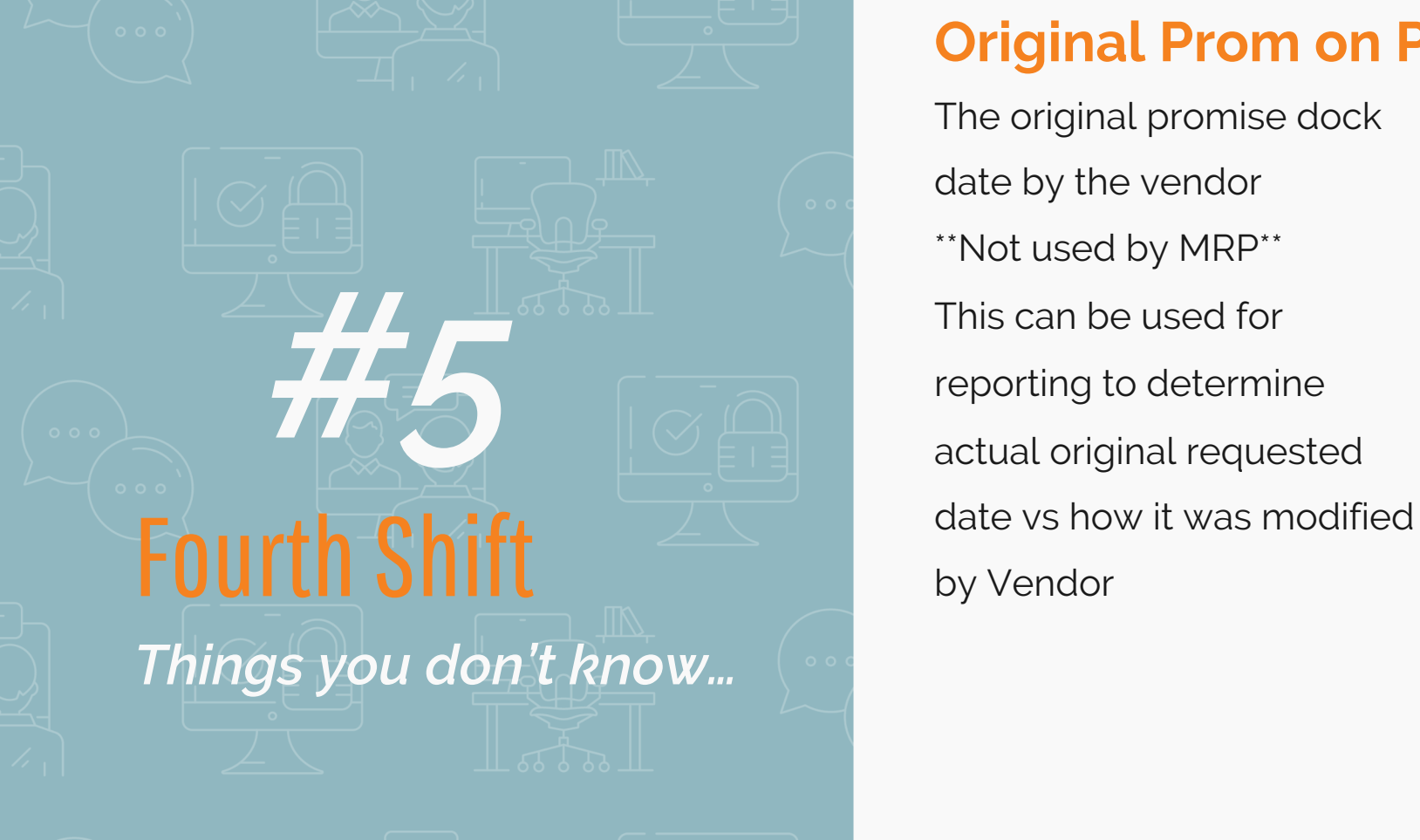

#### **Original Prom on POMT Line-item Detail**

The original promise dock date by the vendor \*\*Not used by MRP\*\* This can be used for reporting to determine actual original requested

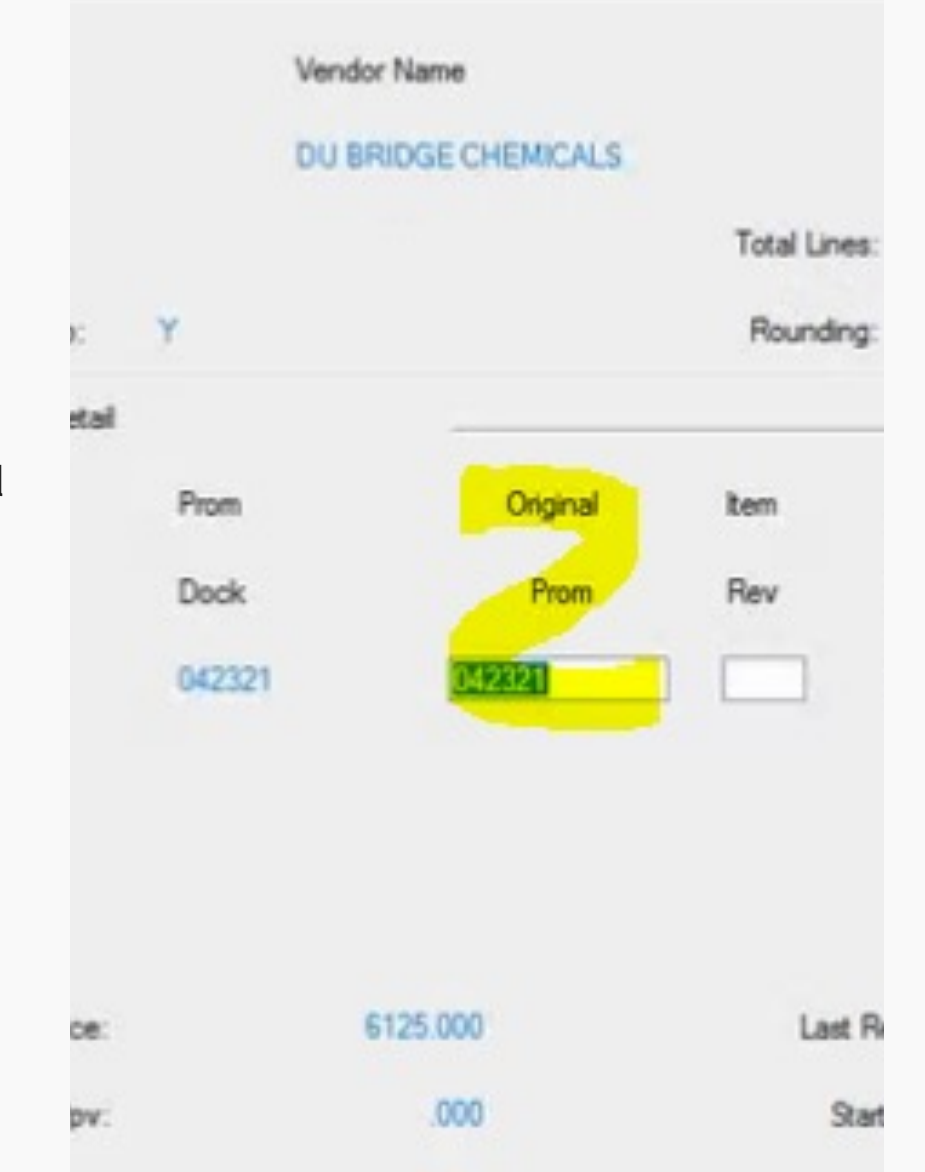

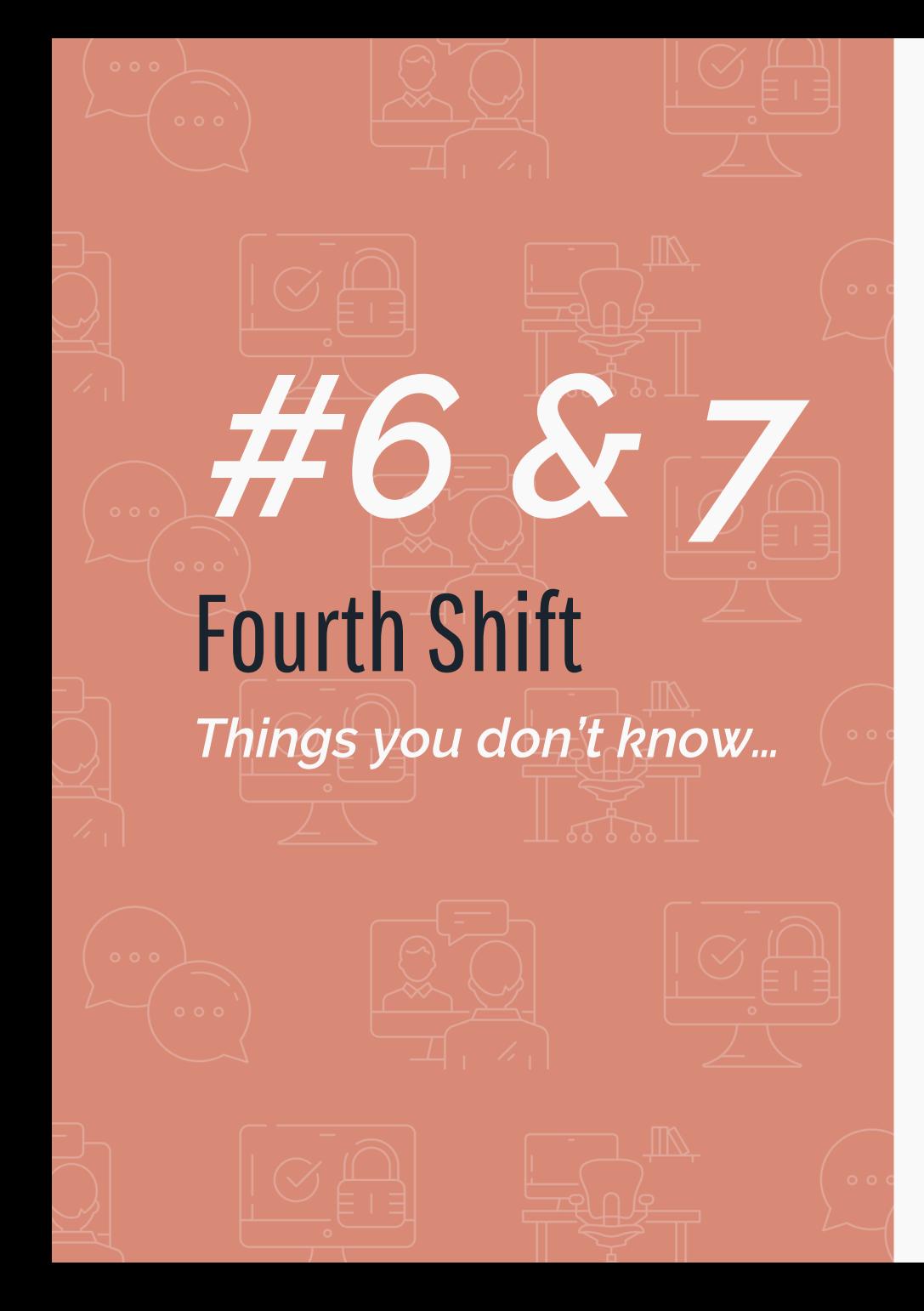

#### **Gateway WC on ITMB Planning Detail**

Useful to track MO progress against Routing Work Center Backflushing – Stock Room = 'WC' Visible on IORD and ORST inquiry screens

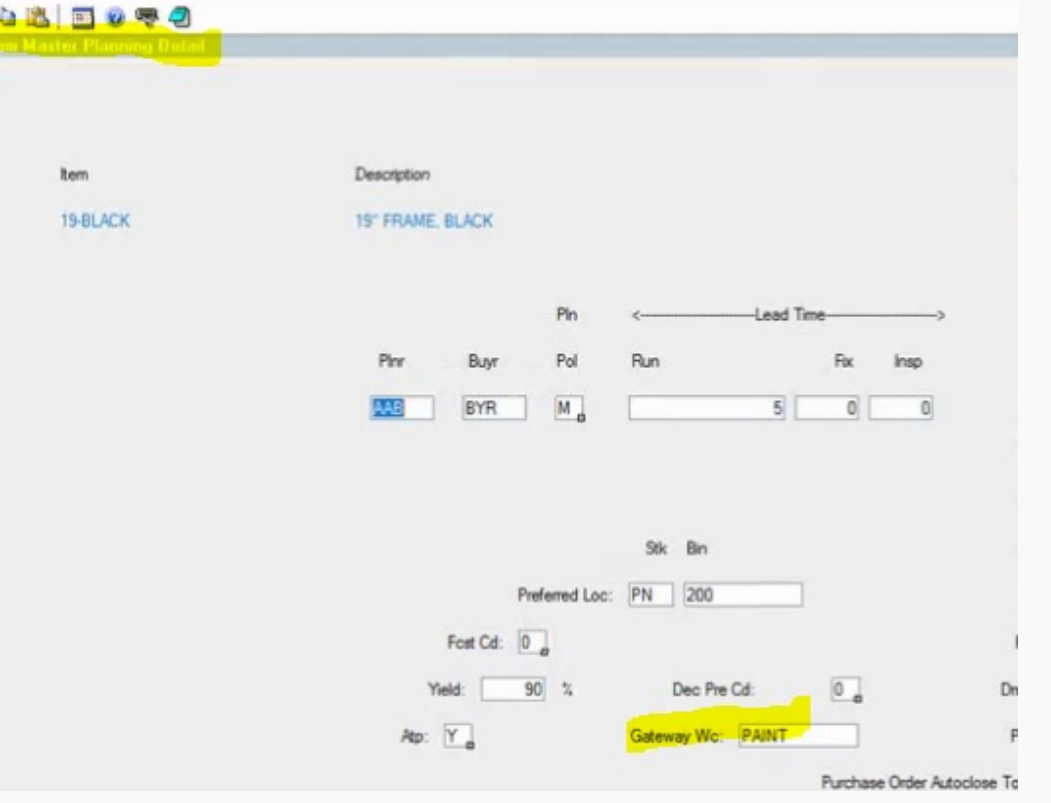

#### **Customer Order (COMT) Forecast Lines**

IF All lines on the order are a Forecast Status – press Ctrl+F6 in the order header and header with all lines deleted by one transaction

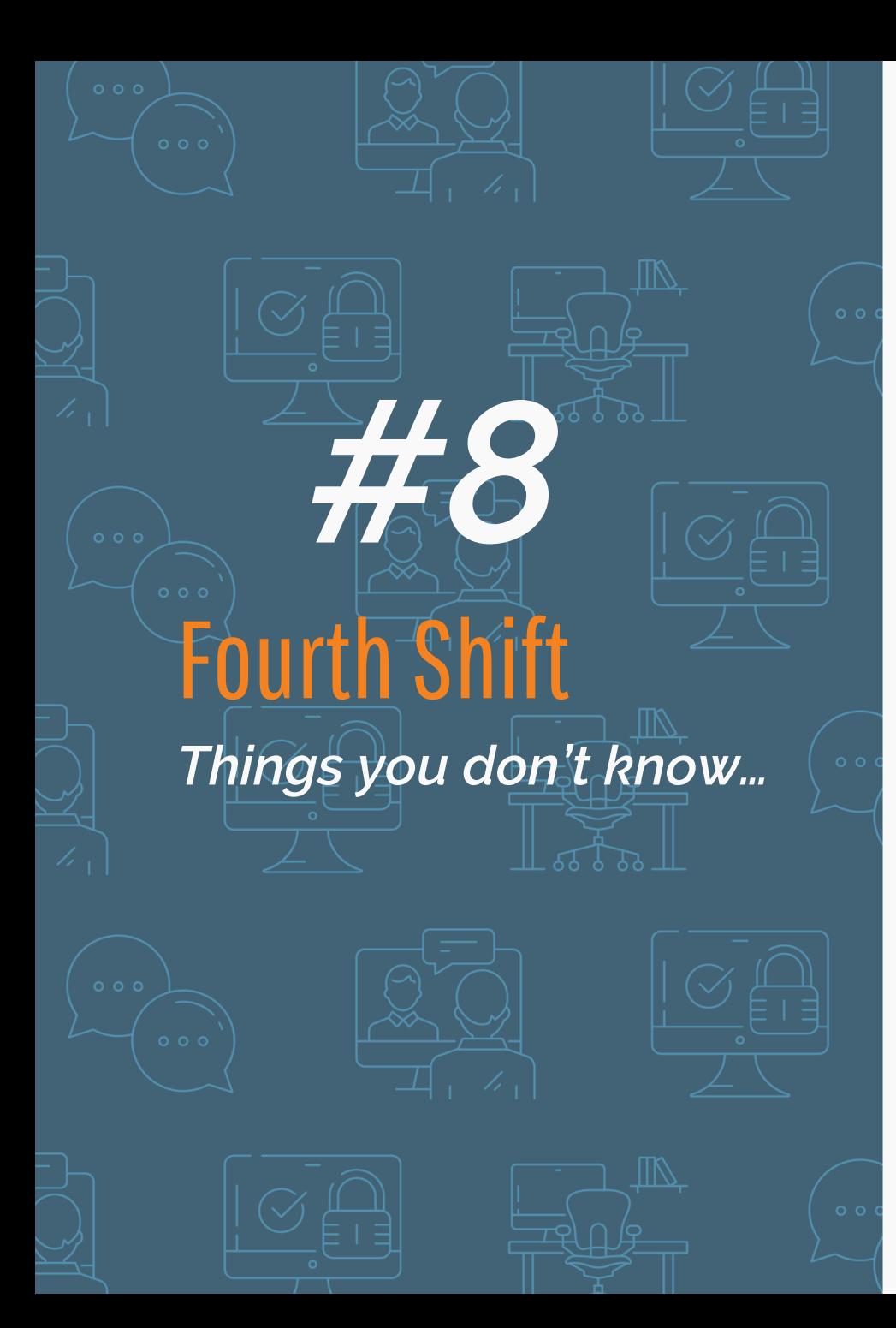

#### **LOCN – Location Index within Shop Floor**

See all supplies for a multi-level BOM

Double-Click a component to see status of Open and Released

supply orders

Double-Click on Make supplies to see the

work-center progress of the order – dependent on work-centers created using WC[\*} format

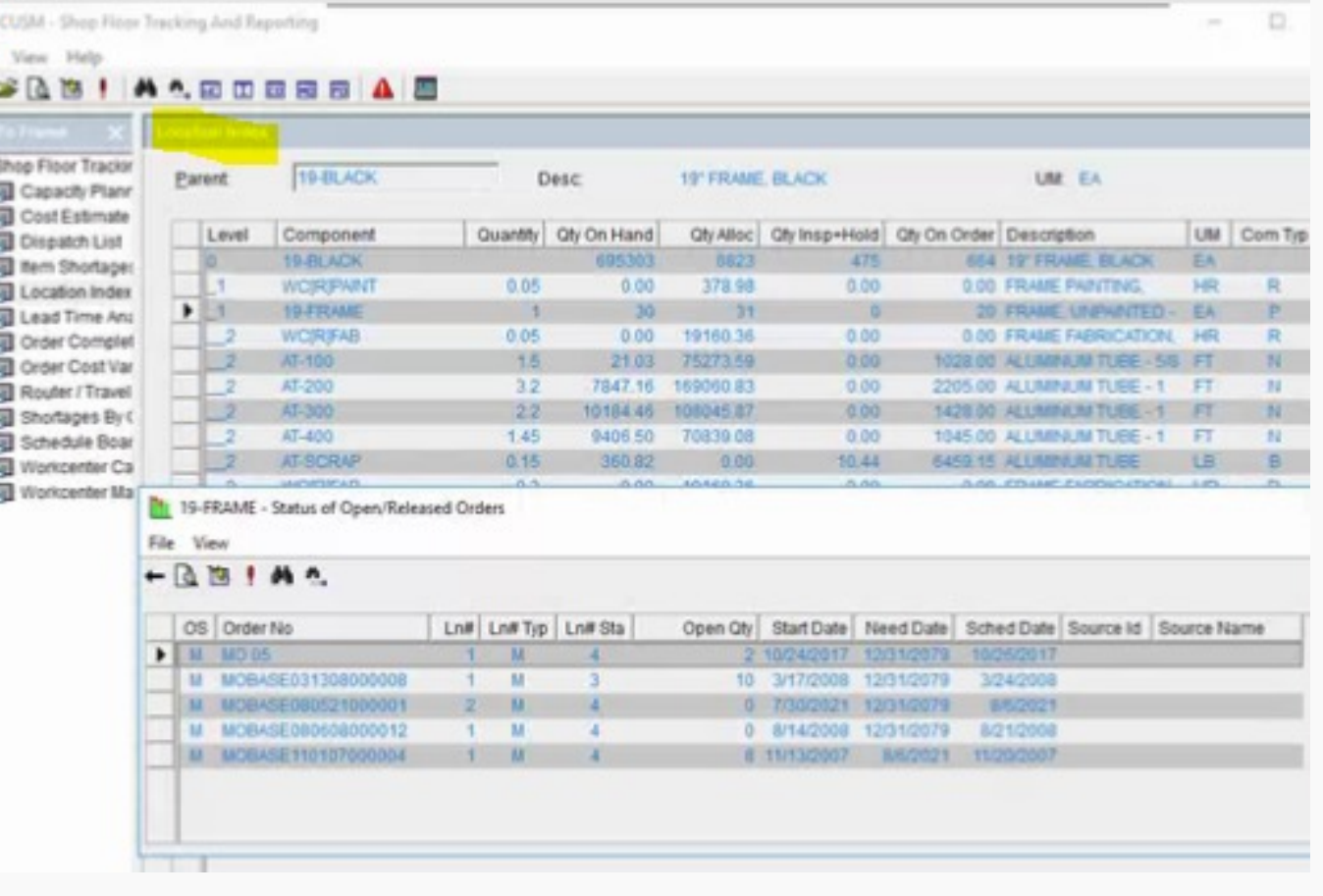

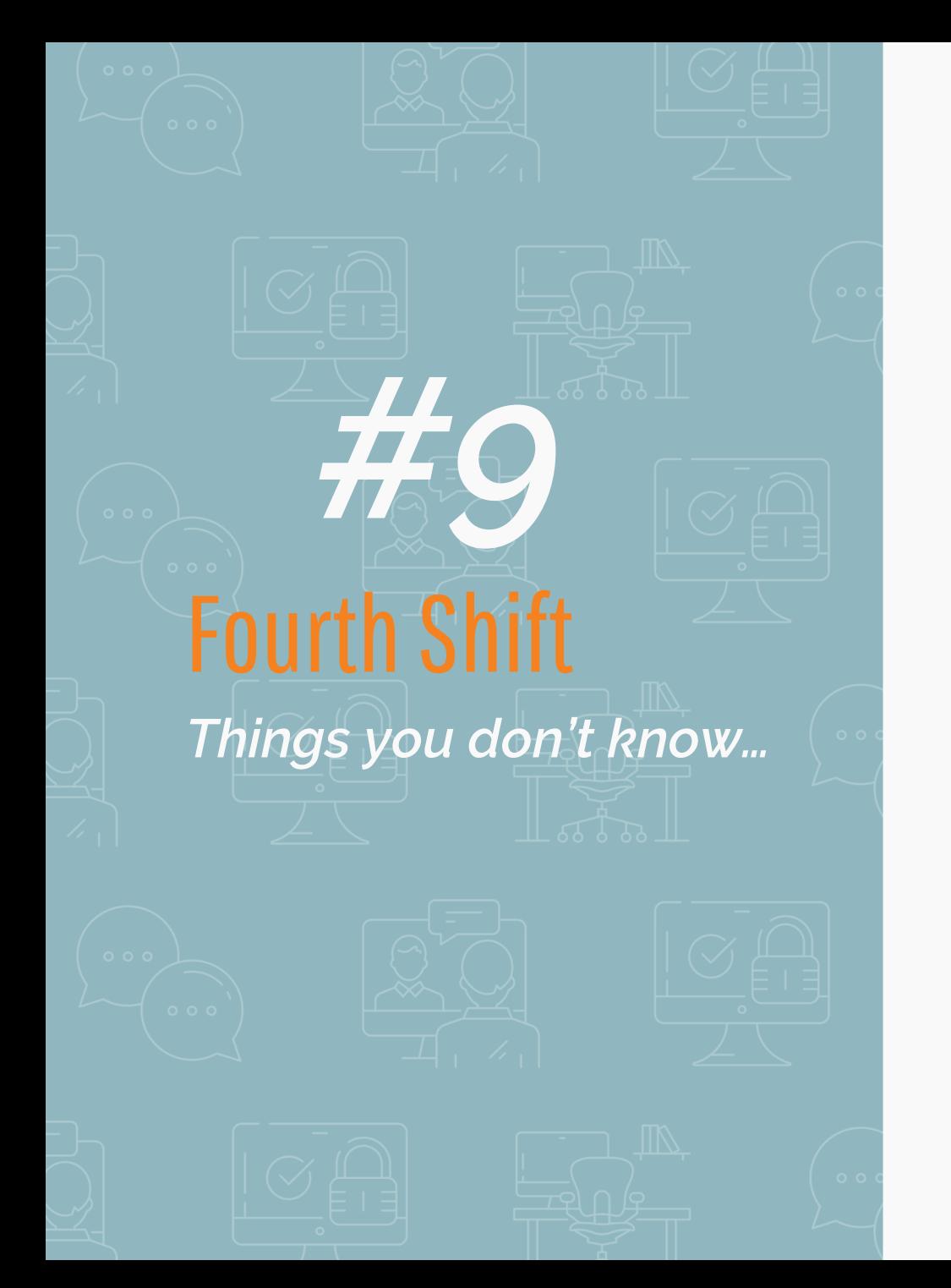

#### **PLNG Task Parameters**

Default (no parameter) = Net Change Calculation

**R** – Regeneration Removes the old plan and completely recalculates a new plan

**F** – Plan Full Lot Size

Round all planned orders based on an item's lot size quantity on ITMB

#### **L** – Stop After Processing One Level

Stop at each level and manually adjust requirements before repeating the calculation on the next level – only for Net Change Planning Methods

**X** – Extended Calculation Perform MRP calculations using Full Precision

## Fourth Shift *Things you don't know… #10*

#### **Using Available to Promise (ATP) on COMT**

Enter the Order Qty for a Line Item then press Alt-F4 on the Dlvry field

A window appears showing the date that the Order Qty is available

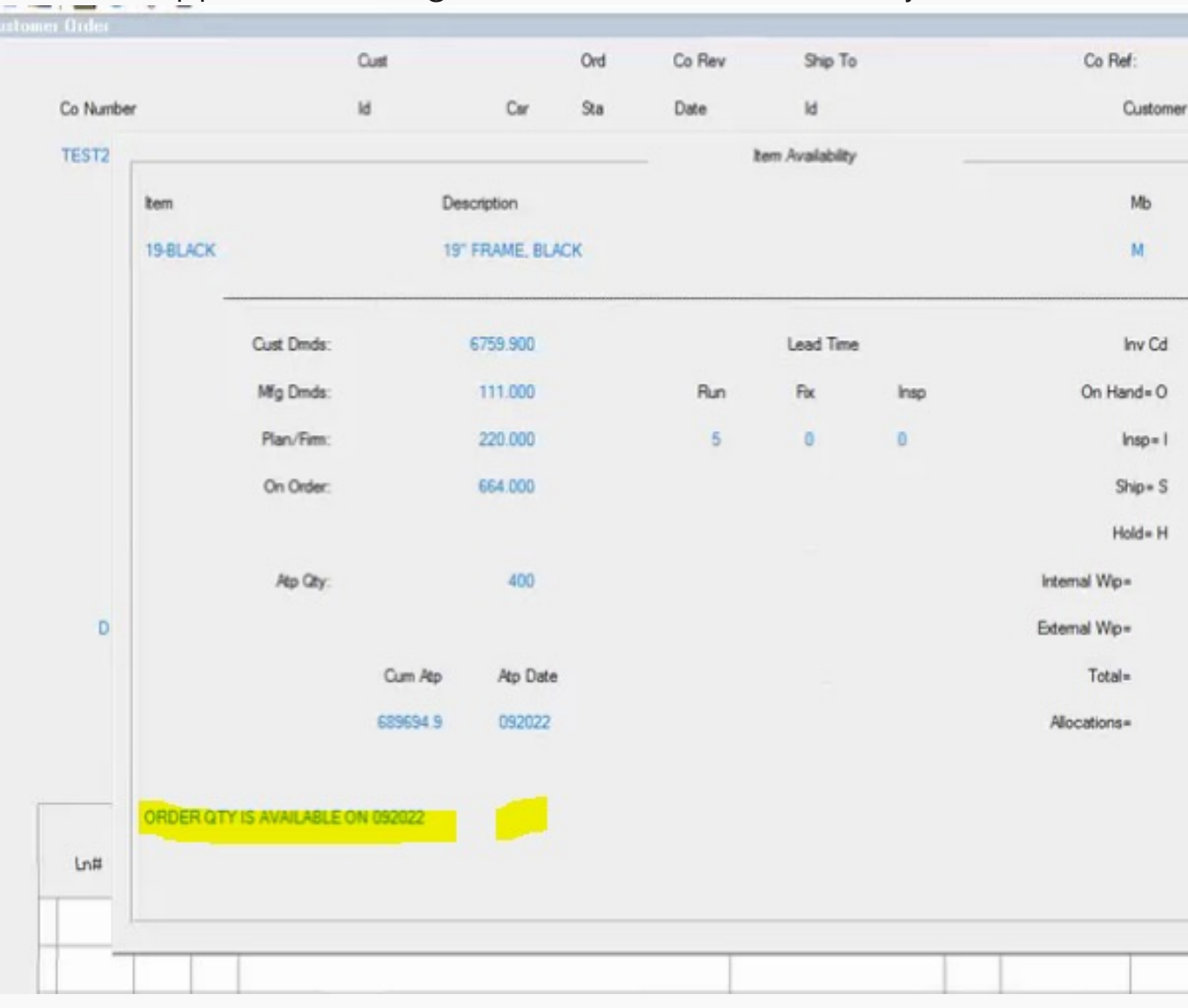

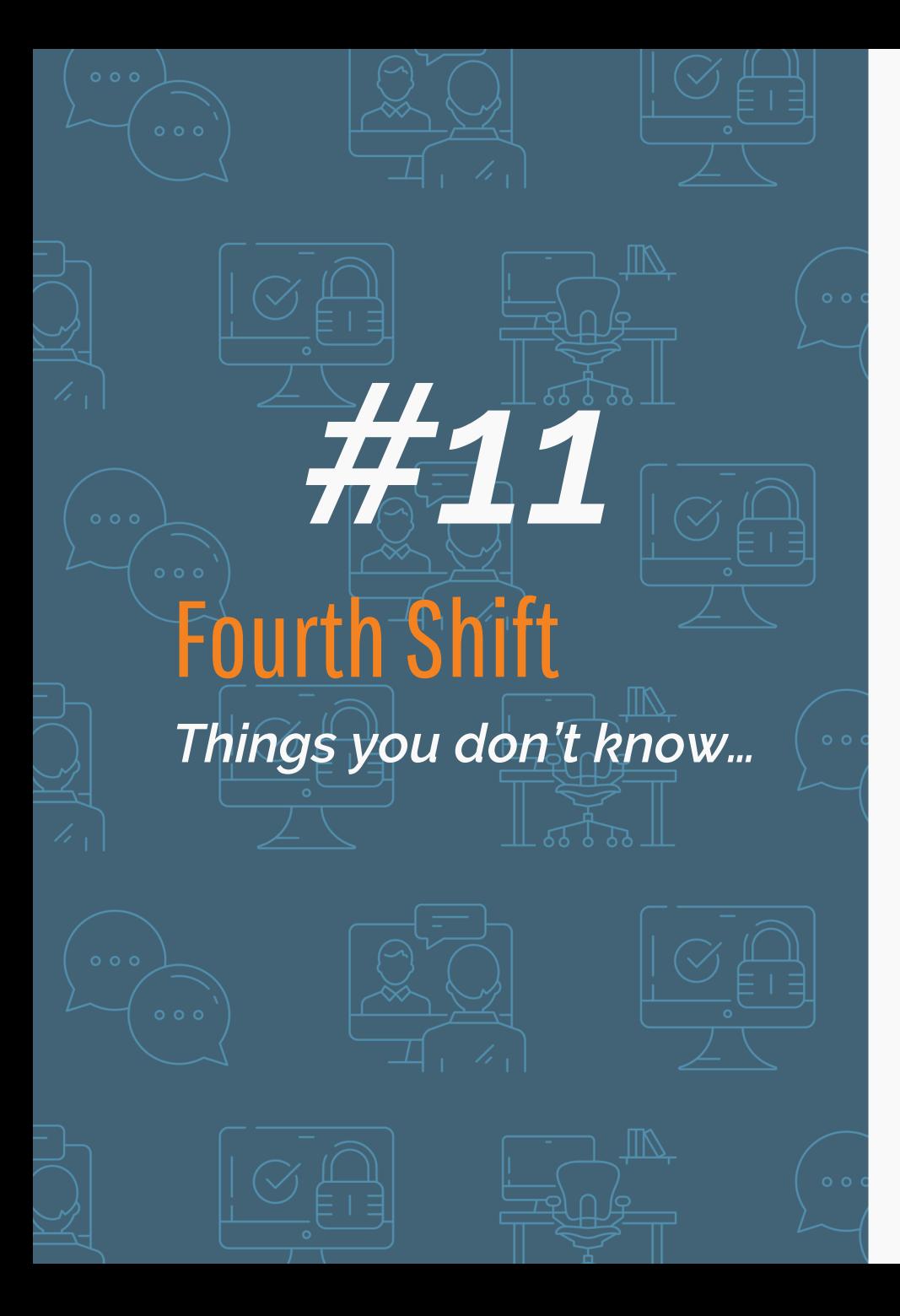

#### **Using Available to Promise (ATP) on COMT**

Enter the Dlvry Date for a Line Item then press Alt-F4 on the Order Qty field. A window appears showing the Quantity available on the entered Dlvry Date field.

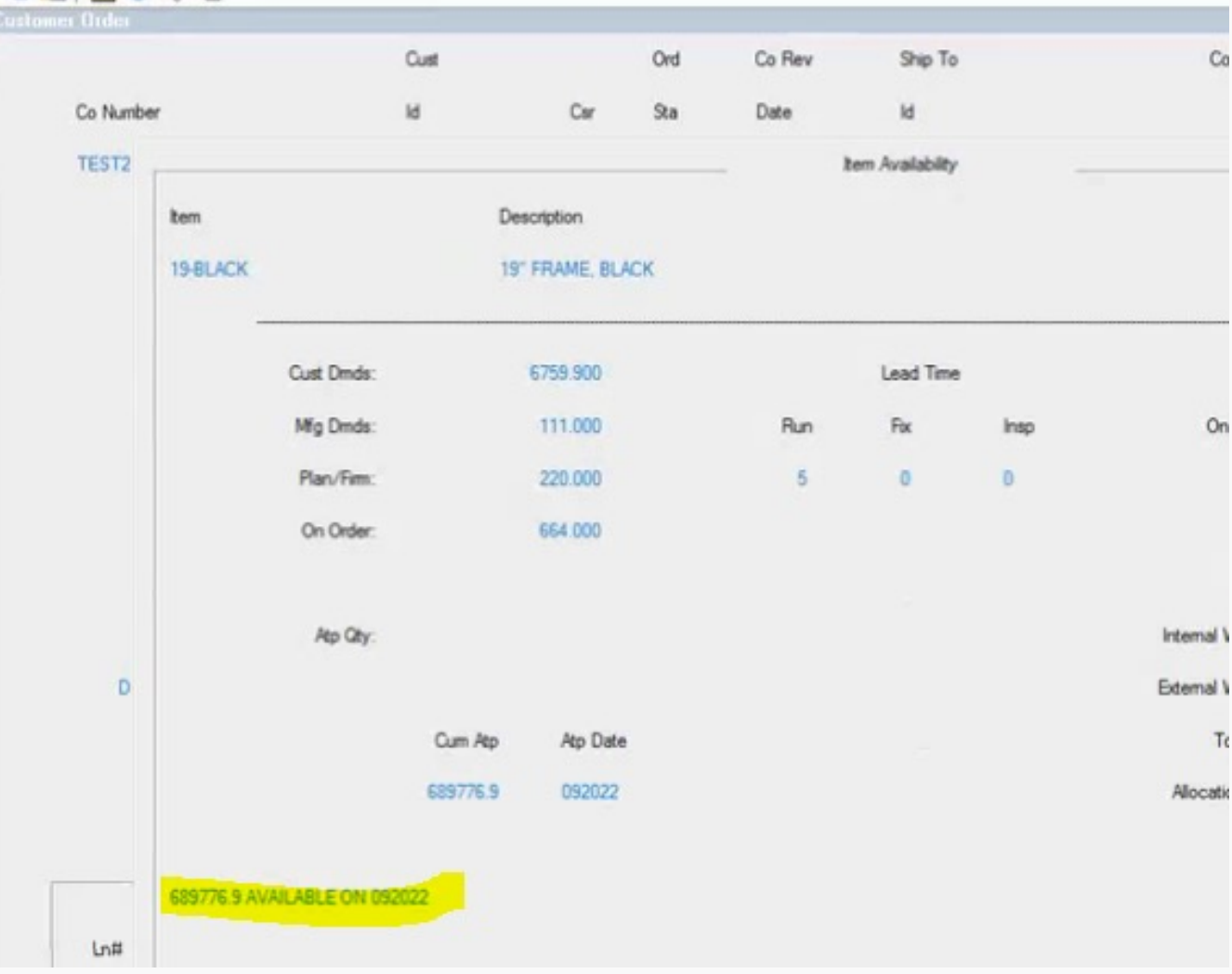

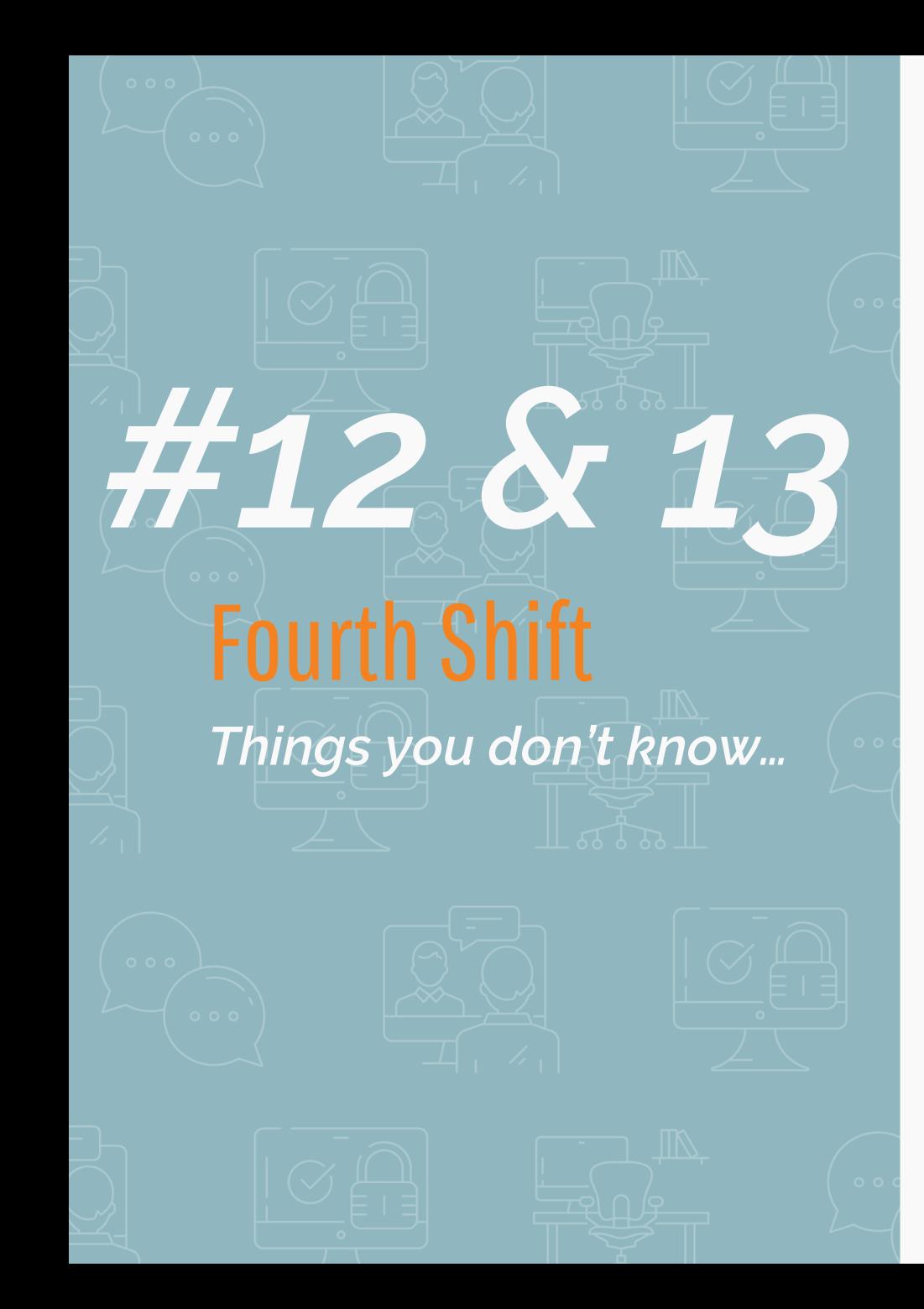

#### **Two-level Forecasting and Consumption**

Planning BOM – Spread forecast Production Planning Family Group Name Forecast Consumption Codes – 0 and 1

#### **New fields on Item Master Planning Detail**

Last Inventory Consumed Date & Last Inventory Transaction Date

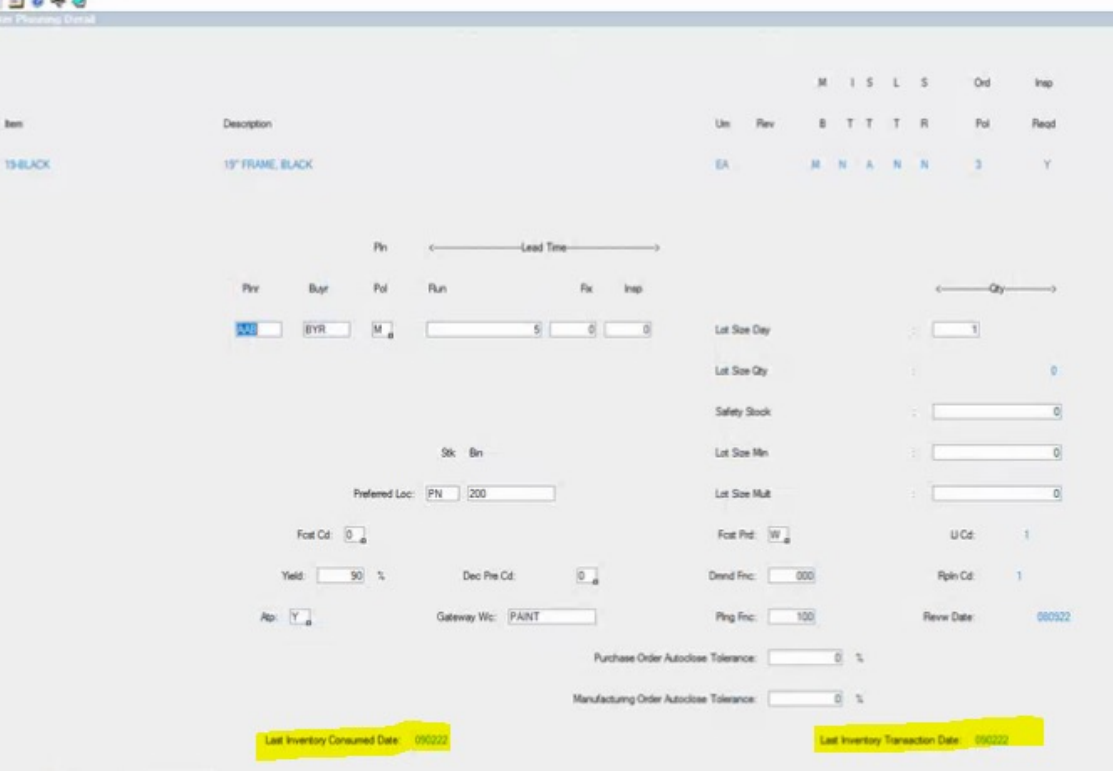

# Fourth Shift *Things you don't know… #14*

#### **VEND/VEID – Vendor Performance Update**

After selecting a vendor then pressing Alt-F8 twice a window opens that permits changes to be made to performance counts like late/on-time delivery and over/under variance.

**NOV** LUSM - Fourth Shift - Purchasine File Edit Tools Options Help  $-0.941444745459000$ VEID - Vendor Master By Vendor Id VEND - Vendor Master By Vendor Nam VENI - Vendor Master By Vendor Nam-VROP - Vendor Report Options Vend ld Vendor Name Contac ARSM - Accounts Receivable Module **Ca** BILM - Bill Of Material Module 200110 BUSINESS SERVICES AND SUPPLIES JENNIFER SWANSON 612430-5885 **CPMM - Custom Products Mfg Module** CSHM - Cash Management Module CSTM - Cim Customizer Module Performance Data Update - Fig CUSM - Order Entry Module ATPS - Available To Promise Server **BATP - Available To Promise** CCAT - Customer Catalog Adust By Adust By CIMT - Customer Item Maintenar COAN - Customer Order Action COBK - Customer Order Backlog Ra As Of Date 032294 032254 COBP - Customer Order Export COCD - Customer Orders By Custo COCF - Order Entry Configuration **Total Deliveries** COMI - Customer Order Inquiry COMT - Customer Order Late Deliveries ITPB - Item Price Book ITPI - Item Price Book Inquiry SREV - Shipping Order Review Early Deliveries EDIM - Electronic Data Interchange **ENGM - Engineering Module** Over Tol **EXPM - Data Export Module** GLSM - General Ledger Module Under Tol IMPM - Data Import Module INVM - Inventory Control Module **ETT IMTR - Inventory Move** Overall Del INVA - Inventory Adjustment ITBI - Item Cost Book Inquiry Oty Royd IT ITCB - Item Cost Book ITCI - Item/Work Center Cost Data Inq ITHC - Inventory History Cost Report **City Rejected** ITHP - Inventory History Purge ITHR - Inventory History And Activity I ITHU - Inventory History Update ITMB - Item Master ITMC - Item/Work Center Cost Data ITMI - Item Master Inquiry LMMT - Location Master SSII - Stock Status Inquiry By Item Lun rp **CLUBBY CH** SSIL - Stock Status Inquiry By Location LOTM - Lot Trace/Serialization Module

Vendor/Item specific performance updates can be done using the same process on VEID/VDIT

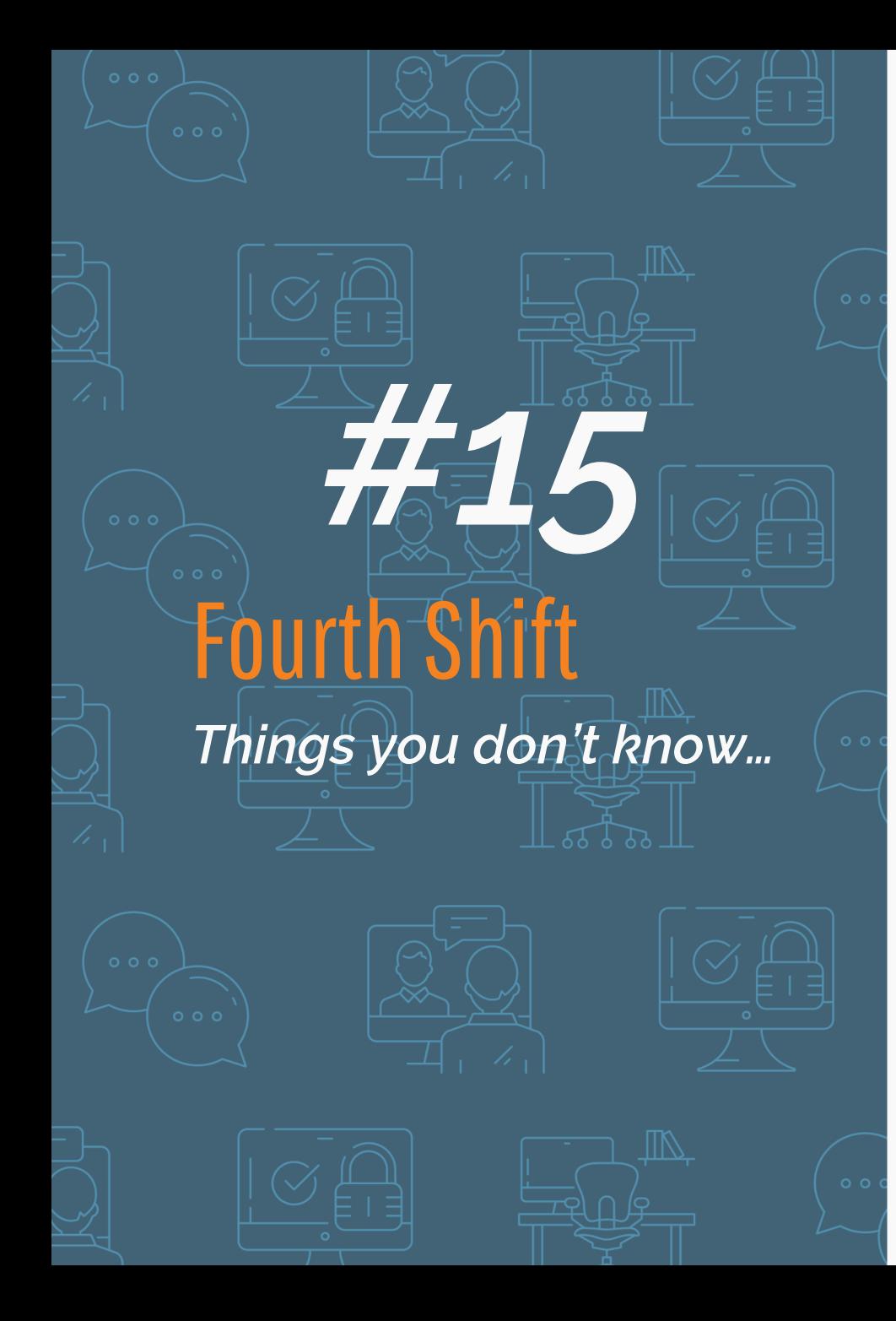

#### **CUID Shipping Restrictions**

Partial Shipment indicator is used by the Automated Shipping feature, not manual SHIP, but can be used by Workplace, MFGStream, and VisiBar.

Over Shipment can be blocked, confirmed, or warned.

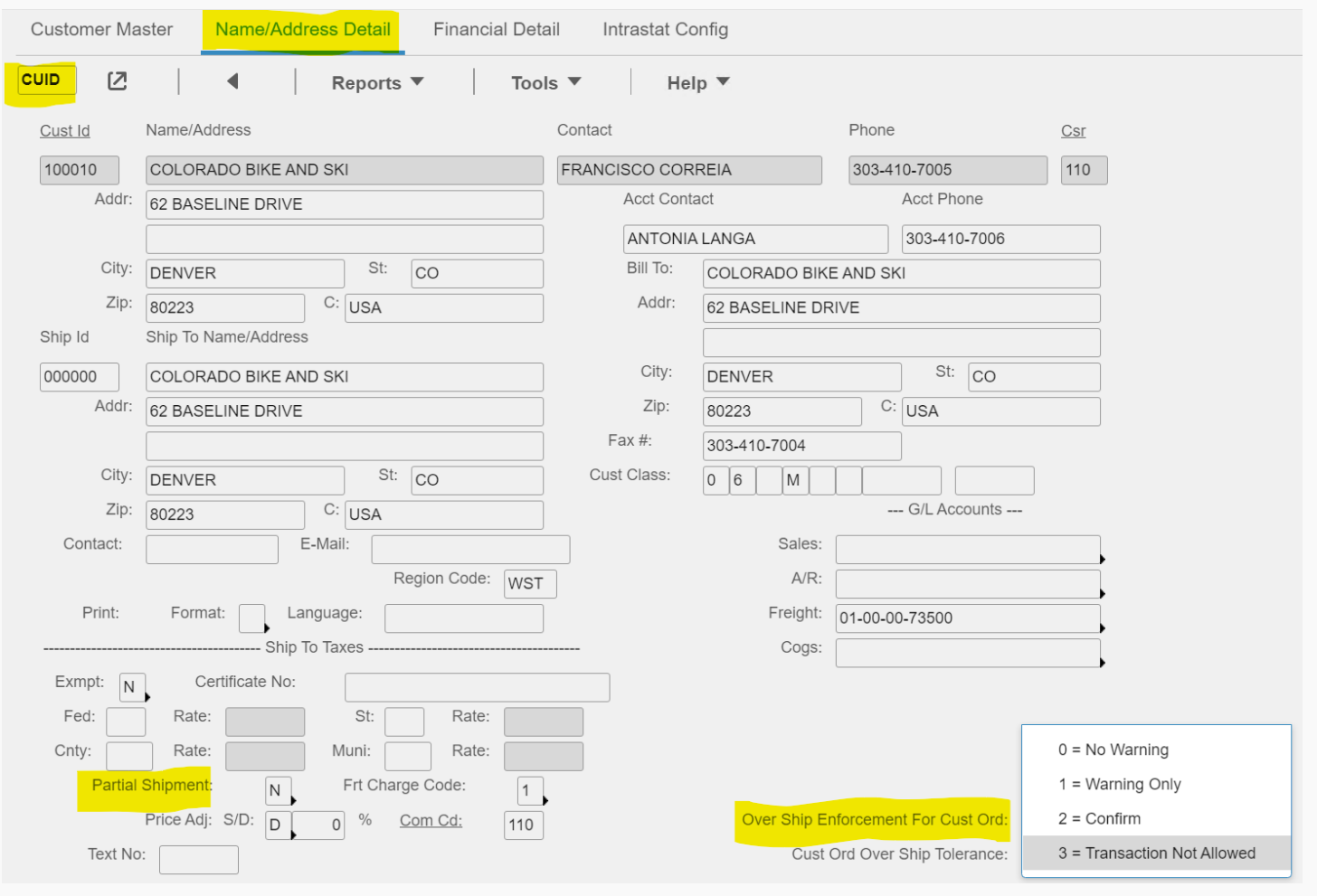

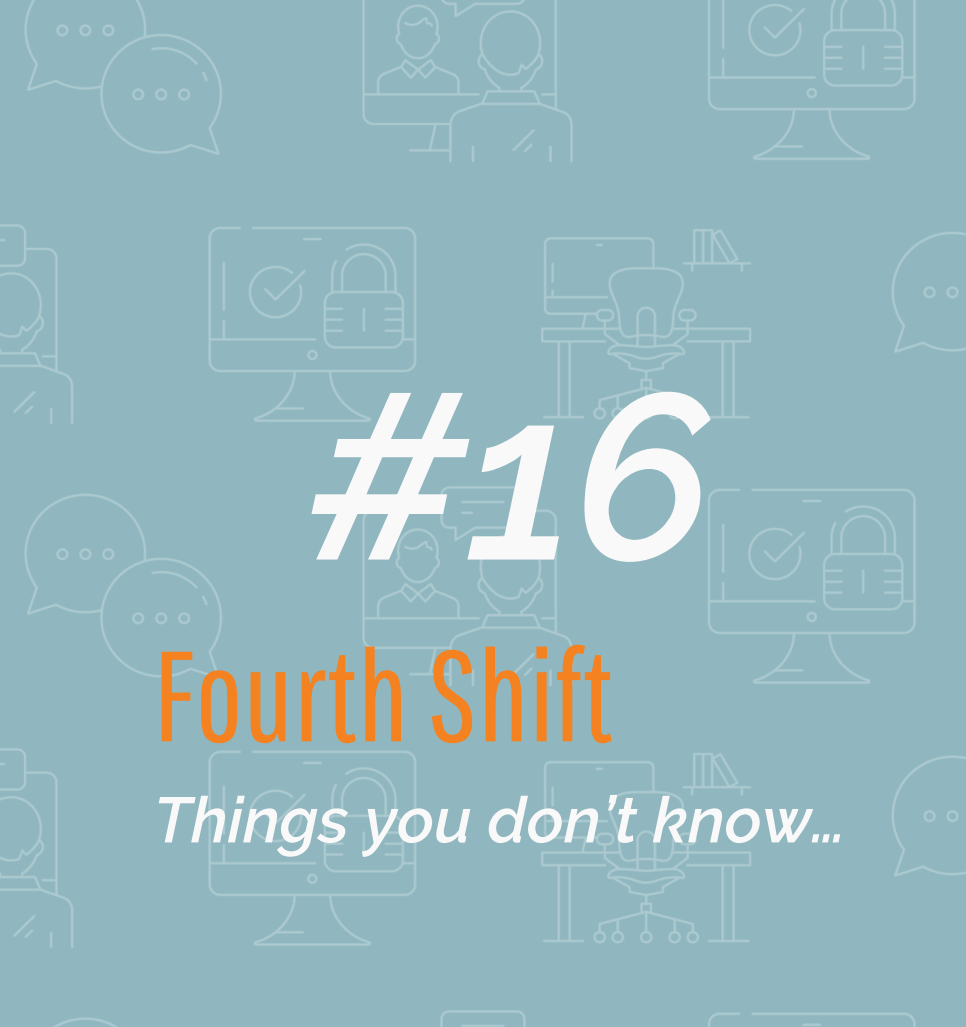

#### **GLCF/GLCA Settings**

You can now determine whether an account number can be used for INVA's or for G-type PO's

If either GLCF option is set to 'Y' then only accounts with a similar setting on GLCA Account Attributes will be valid for the transactions.

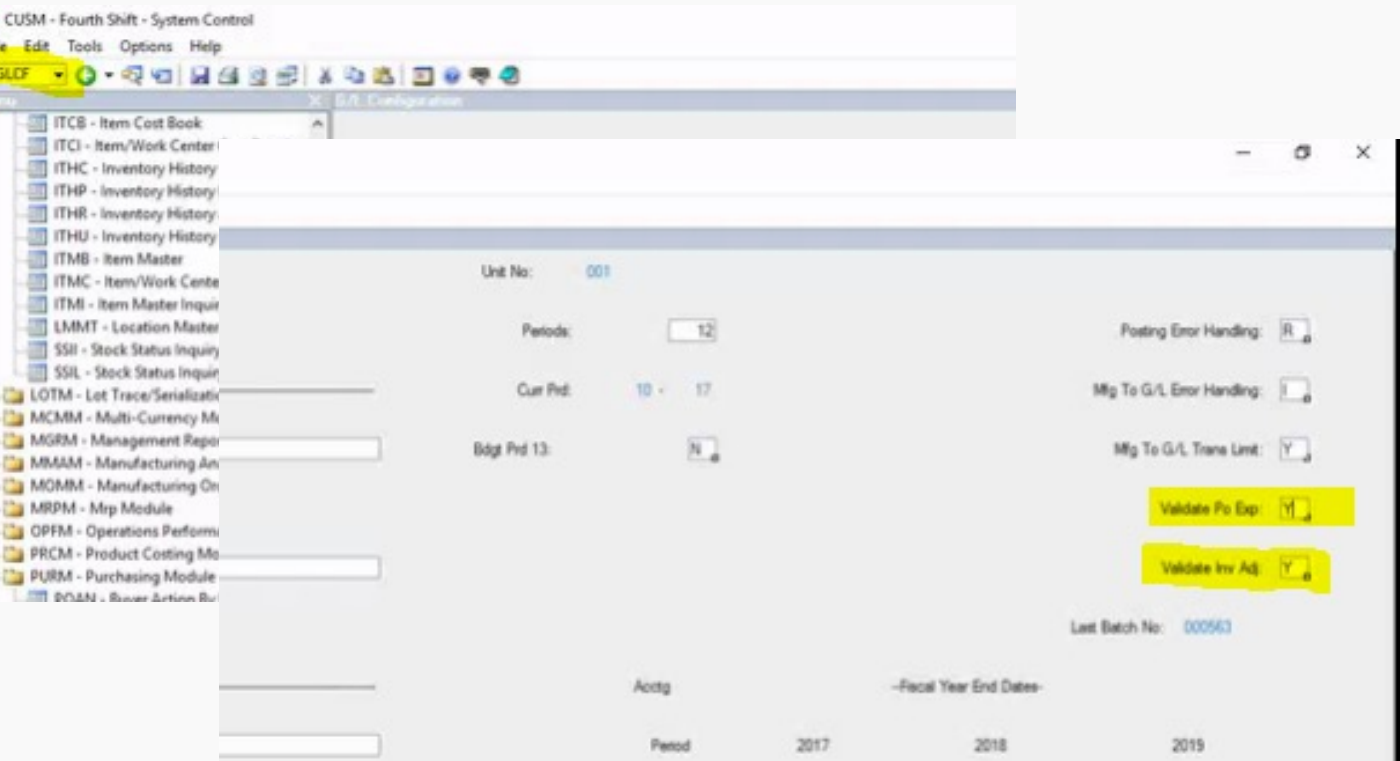

## Fourth Shift

*#17*

*Things you don't know…*

#### **Operations Performance Module**

IPPD – Item Planning Percentages

LSDA – Lot Size Days Analysis

OPCF – Operations Performance Configuration

OPMA - Operations Performance Monthly Analysis

PSCP – Probable System Communication and Performance

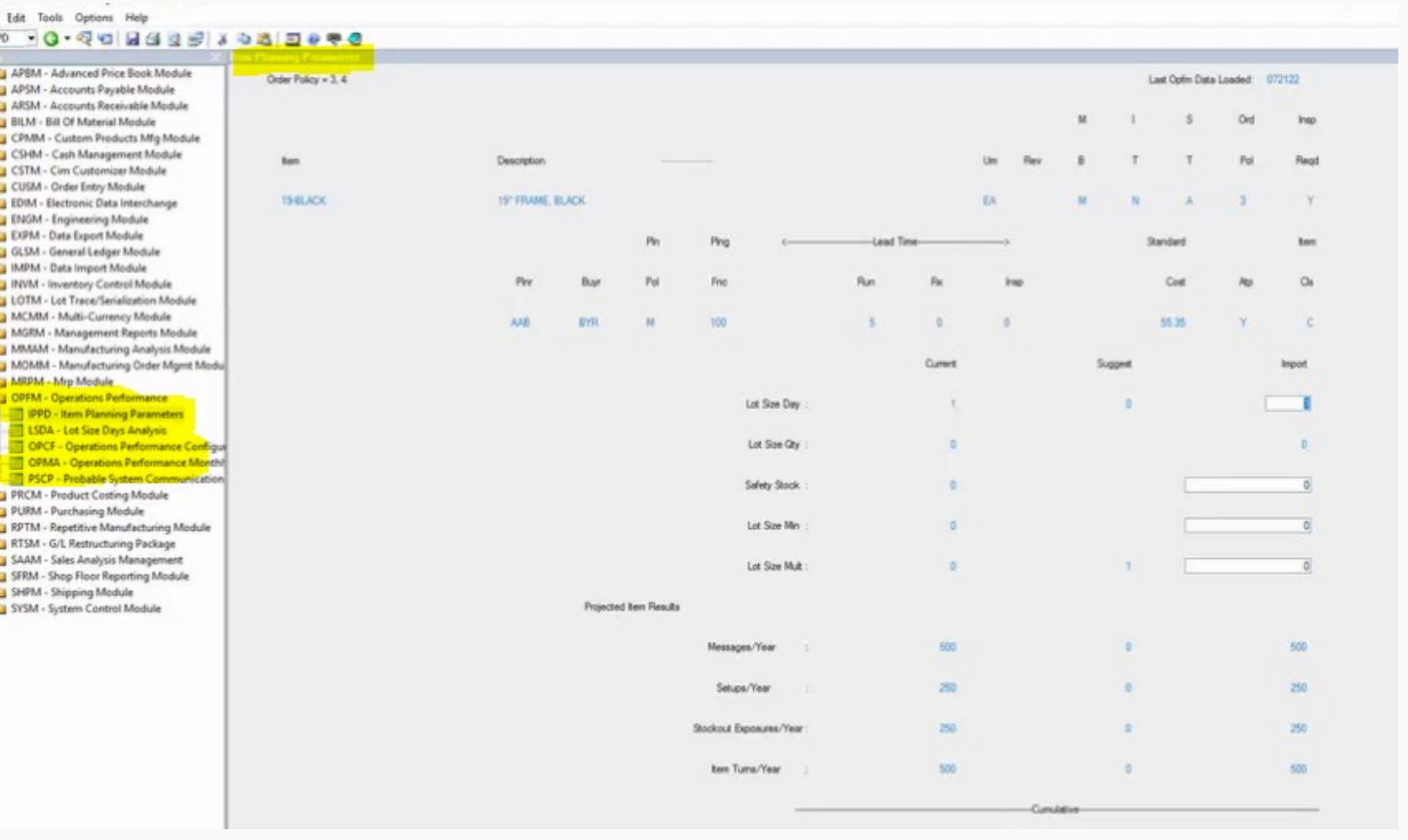

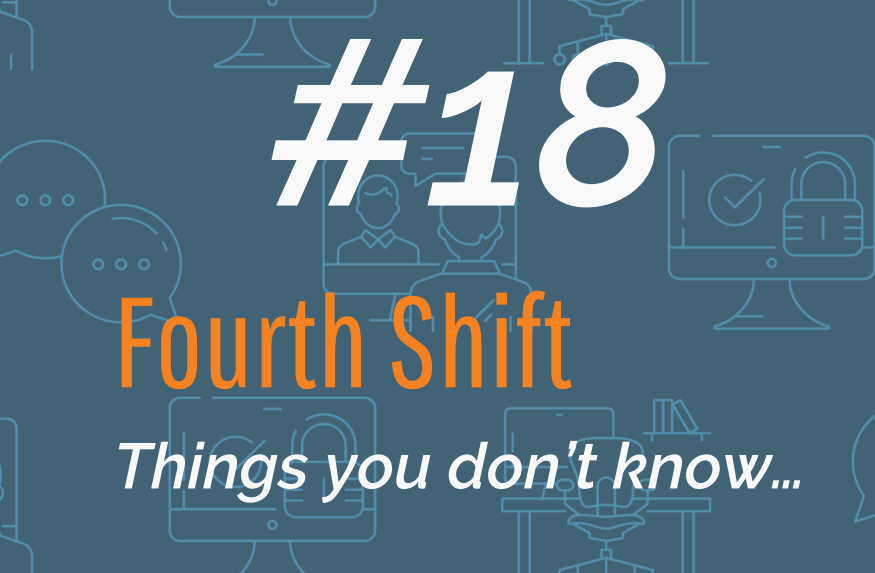

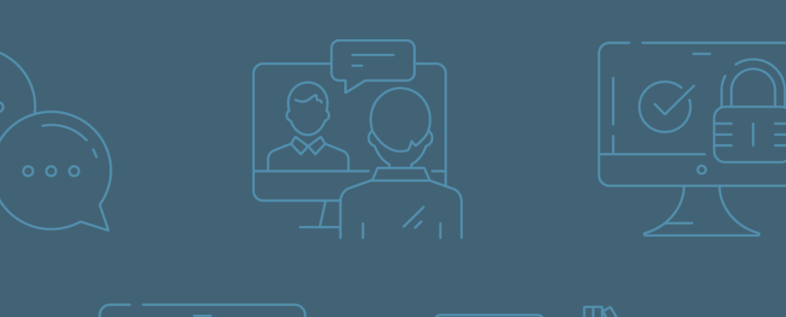

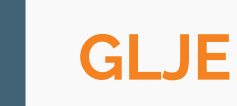

#### Alt-F4 on GLJE Header displays GL Recap

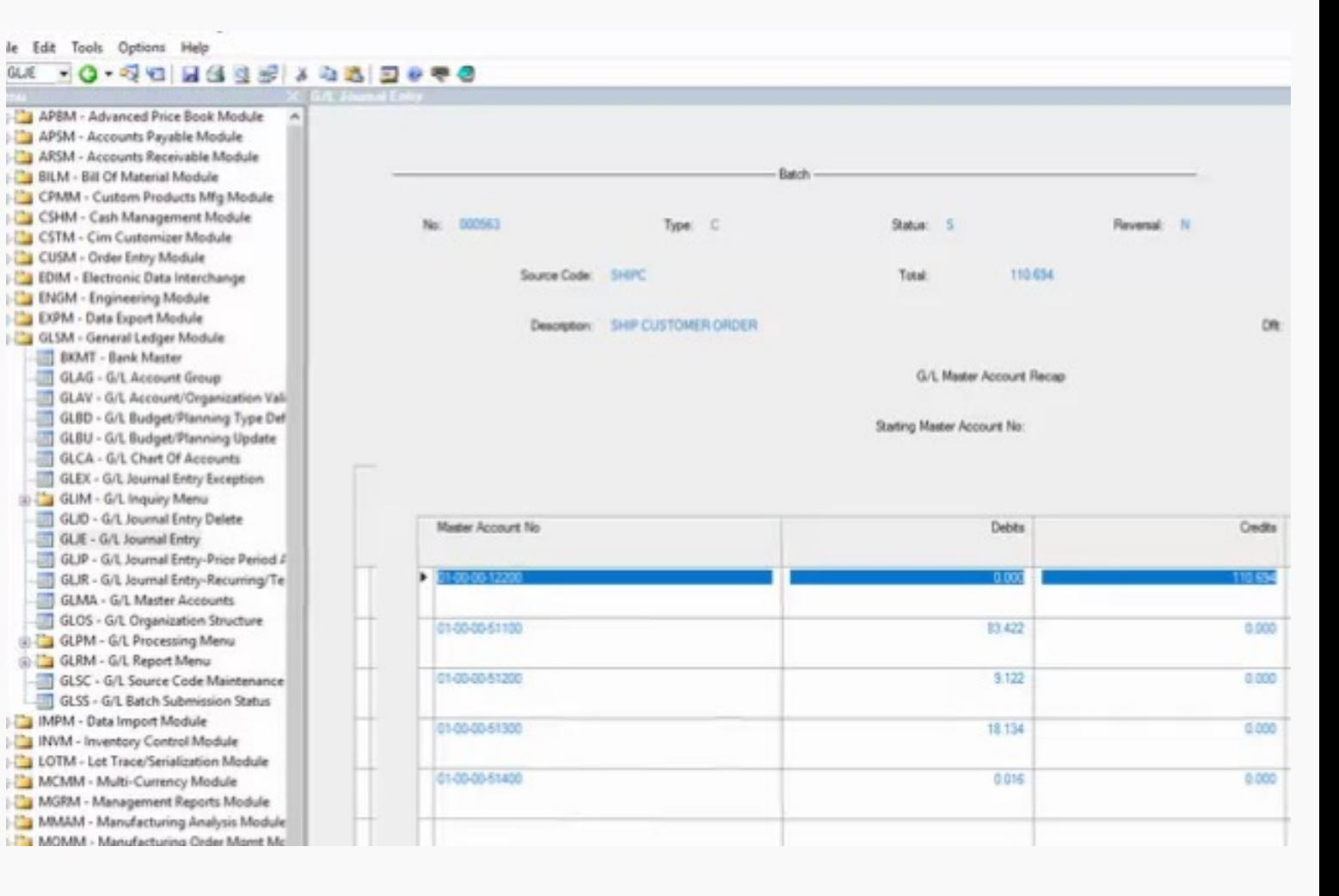

## Fourth Shift *Things you don't know…*

*#18*

#### **AR Receipt**

This can be reversed using Alt-R on ARCD regardless what period the receipt occurred

#### **Payment Detail**

Alt-F4 on ARIC, ARPH, APIV, and APPH displays payment or invoice detail

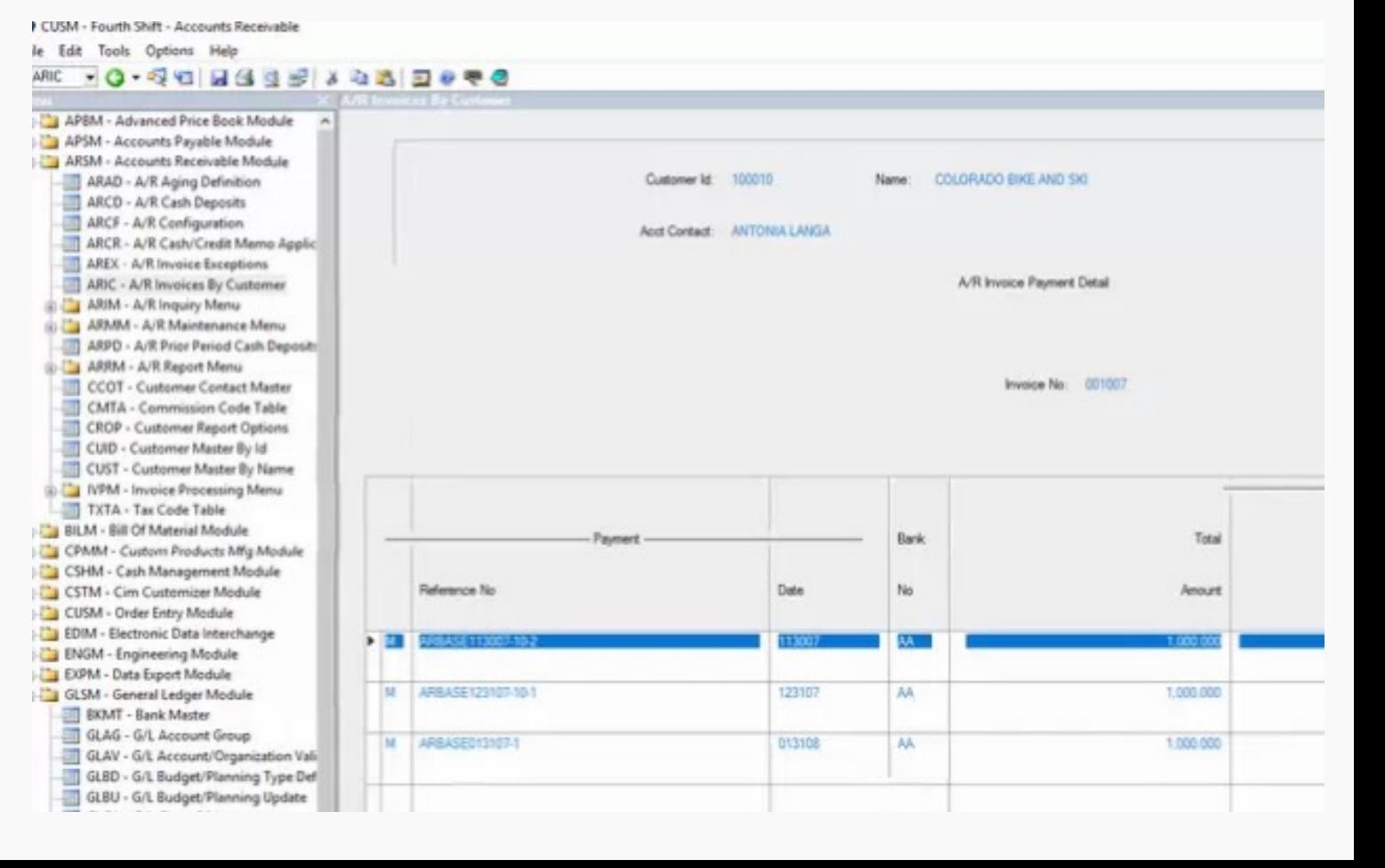

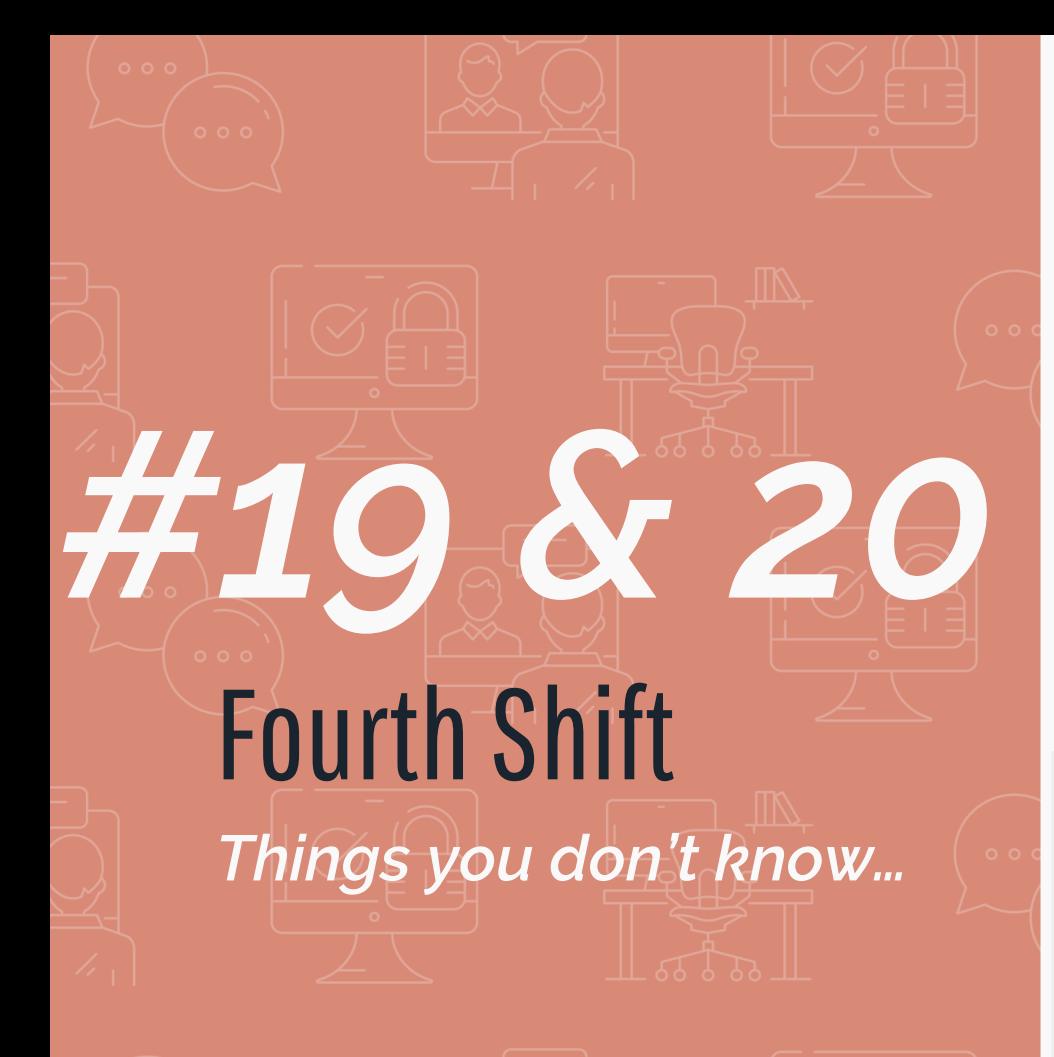

#### **Workplace Keyboard Shortcuts**

**Go To Function**: Home+Home = Ctrl-G **Open Browse Window: Alt-F4 = Ctrl-B Add Detail Line**: F6 = Ctrl-A **Delete Detail Line**: Ctrl-F6 = Ctrl-D **Detail Screens/Tabs**: Ctrl-[1, 2, 3, etc] = F8, Alt-F8, F9, etc

### **Moving Staged Stock Between Locations**

Since 8.0, stock can be moved between staging locations. Must enable in

COCF. All quantity for the line must be moved to the same location

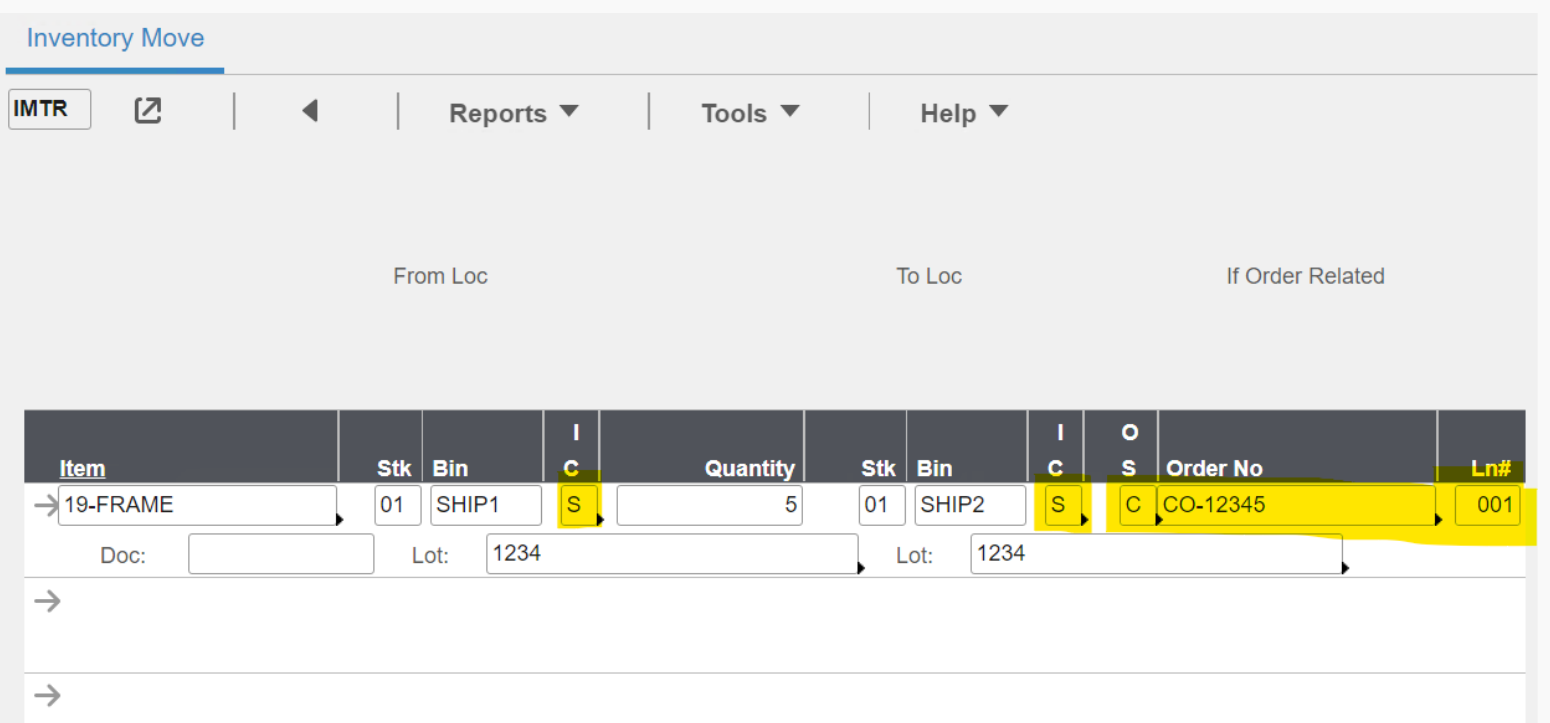

## **Questions?**

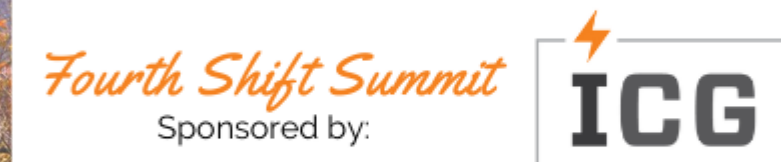